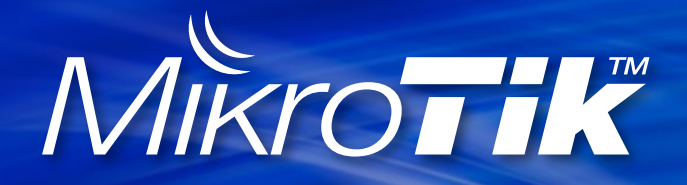

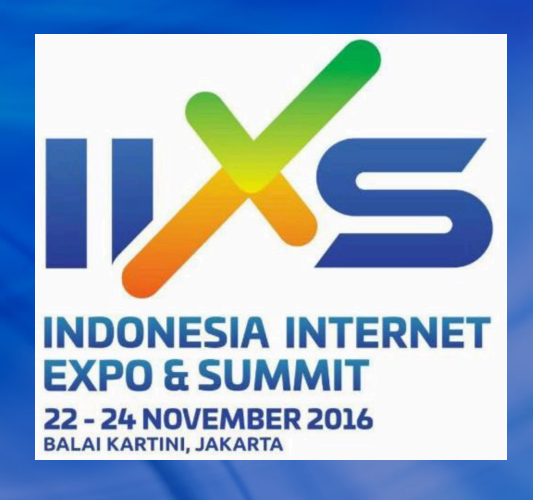

# QoS, HTB, **Multicore RouterOS v6.xx**

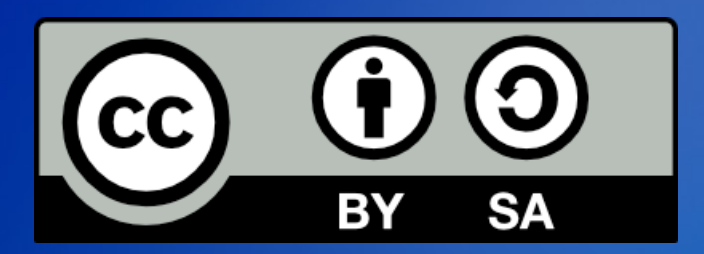

Valens Riyadi (Citraweb) info@mikrotik.co.id

### **About Me**

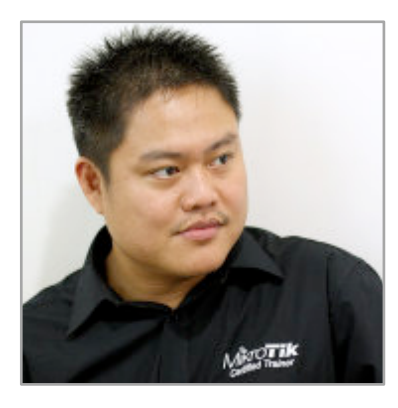

#### **Valens Riyadi, Citraweb (ID)** MikroTik Certified Engineer (MTCNA, MTCWE, MTCRE, MTCTCE, MTCUME, MTCINE) MikroTik Certified Trainer since 2004 MikroTik Certified Consultant MikroTik Academy Coordinator Citra.net.id WISP CEO Manager for IDNIC (Indonesia National Internet Registry) 2009 – May 2015 **IT Expert on Disaster Relief** Proud member of "Routed World" community

### Recommended Resources

- CCR Status Update (Janis Megis Video) http://tiktube.com/video/GJil3aqniCGJCIqqpGnrGznrClGoJGJo=
- Dynamic QoS on RouterOS v6 (Valens Riyadi) http://mum.mikrotik.com/presentations/IT14/valens.pdf
- QoS on RouterOSv6 (Valens Riyadi) http://mum.mikrotik.com/presentations/HR13/valens.pdf
- HTB vs PCQ (Valens Riyadi) http://mum.mikrotik.com/presentations/HU11/valens.pdf
- QoS and Traffic Priorities (Janis Megis) http://mum.mikrotik.com/presentations/CZ09/QoS\_Megis.pdf
- HTB QoS (Valens Riyadi) http://mum.mikrotik.com/presentations/US09/Valens-MUM2009USA.pdf

# **QoS concept**

Fungsi untuk mengukur dan mengontrol komunikasi data (trafik, paket) pada jaringan, untuk menghindari overload, atau ada yang memonopoli jaringan, yang berakibat pada congestion dan performa jaringan yang buruk.

### Untuk apa?

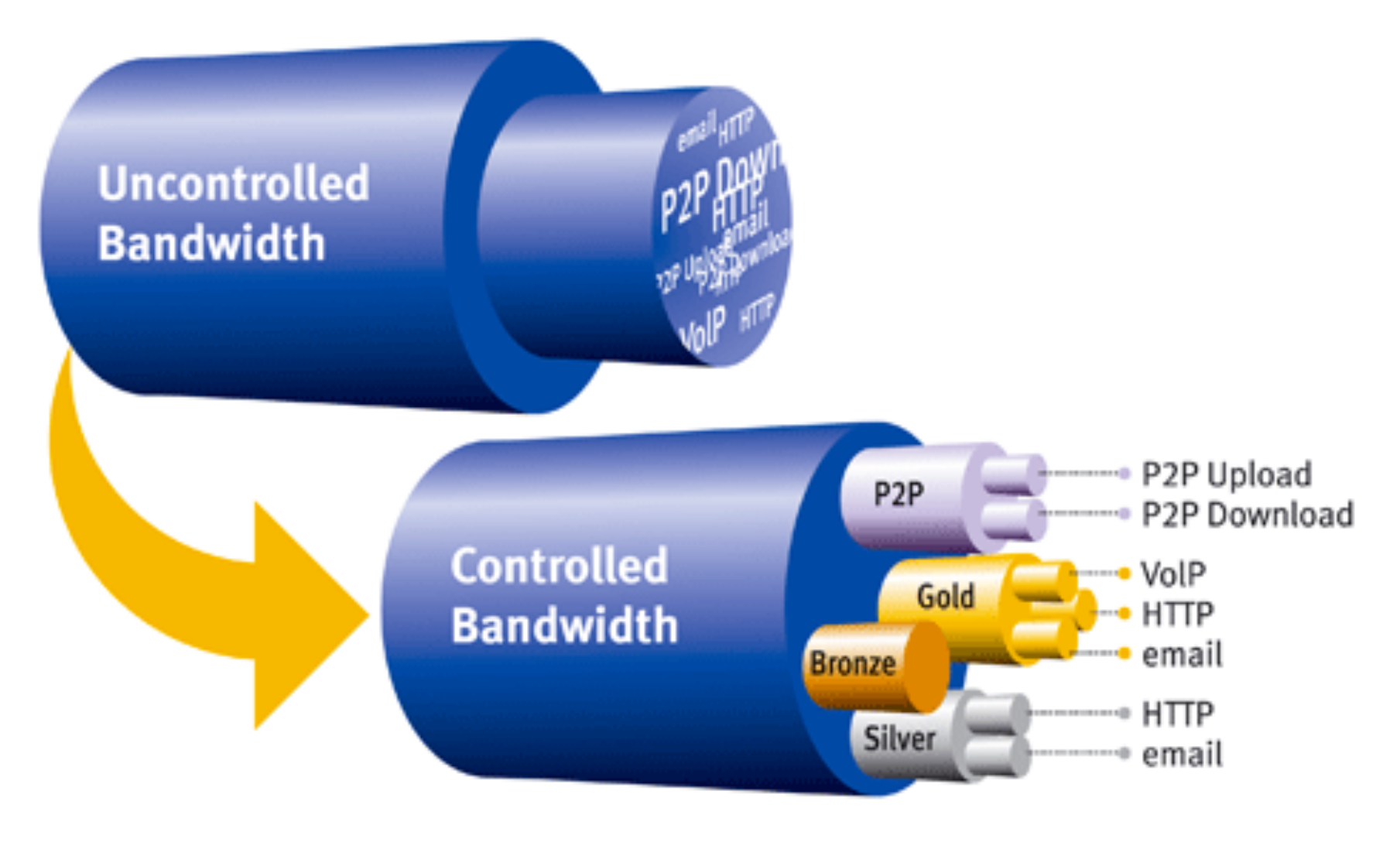

### QoS on RouterOS

- MikroTik RouterOS adalah salah satu bandwidth management paling canggih, jika dibandingkan dengan merk lainnya.
- Mengapa?
	- Konfigurasi HTB yang mendalam
	- Double limitation + Burst
	- $-\lambda$ da banyak pilihan dan parameter  $\rightarrow$  packet-mark

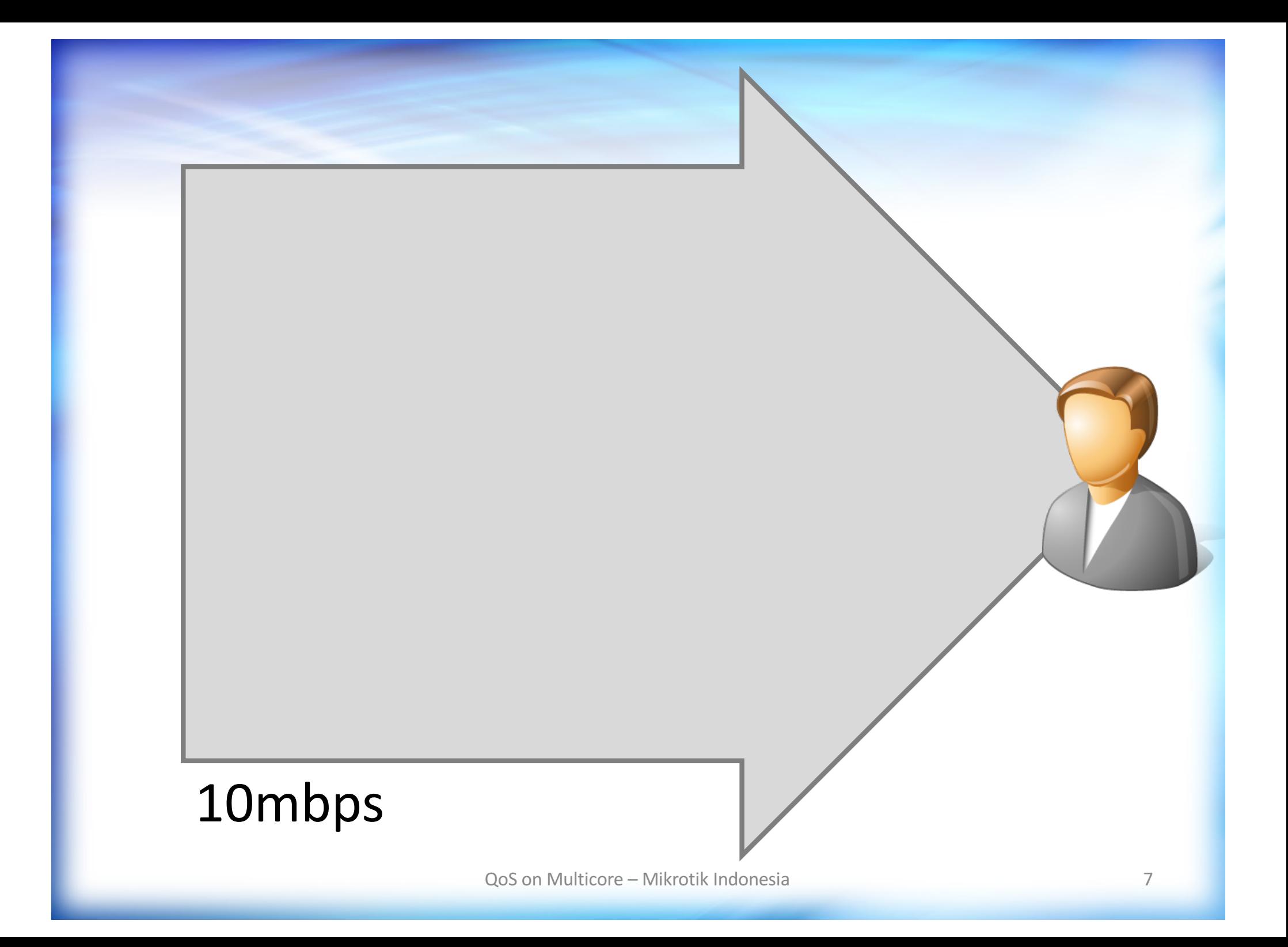

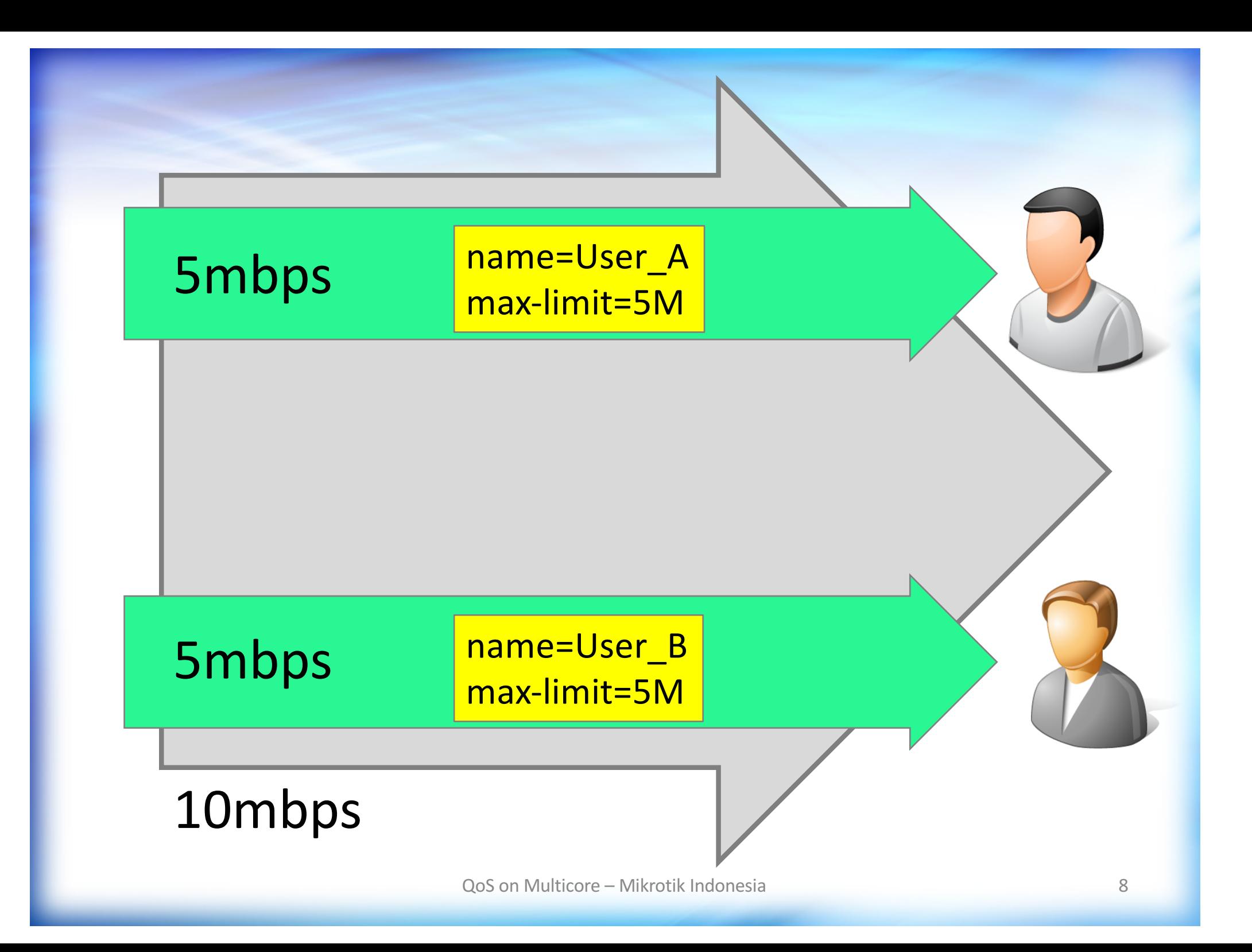

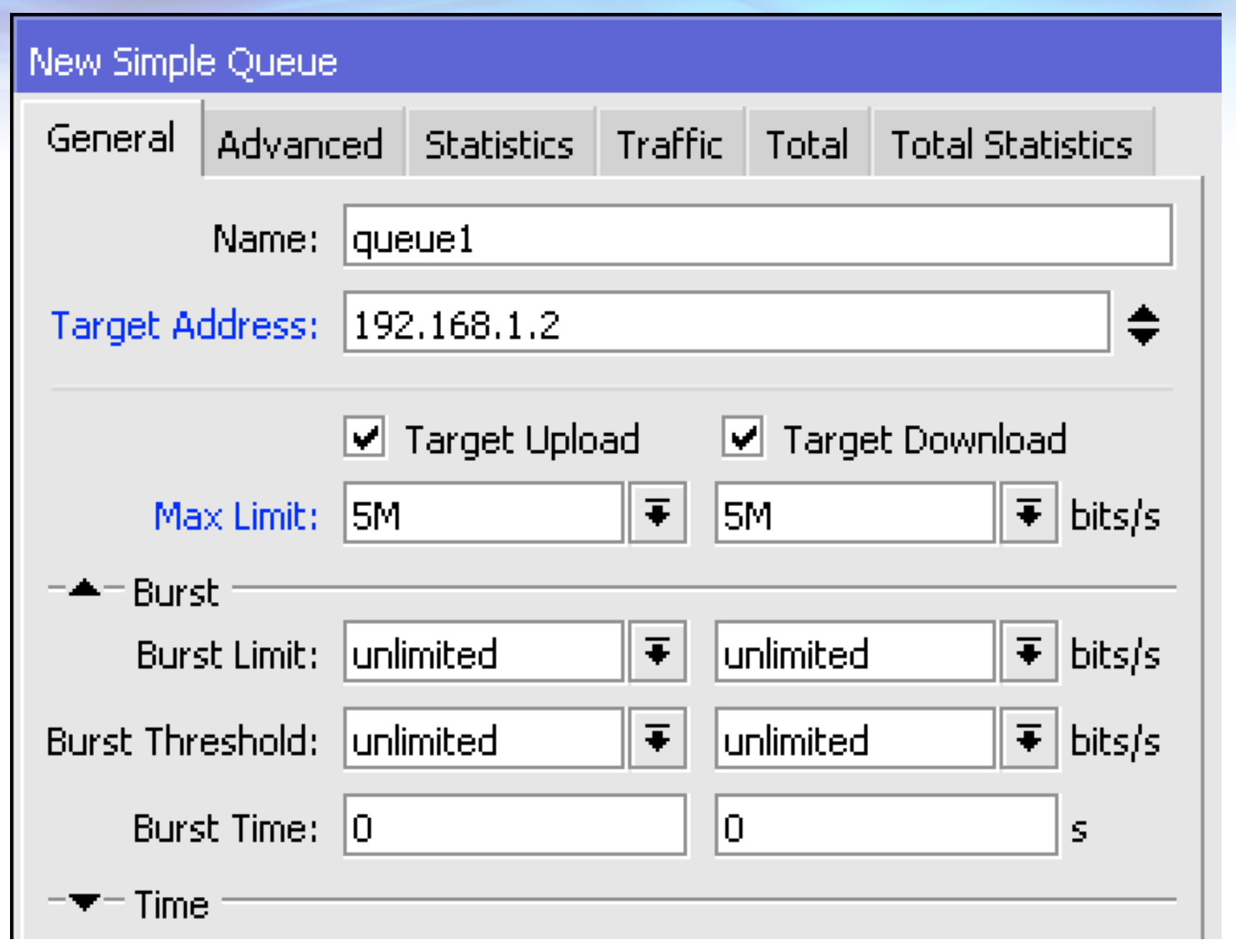

# Max-limit

### Besarnya kapasitas maksimum yang bisa dicapai oleh user tertentu

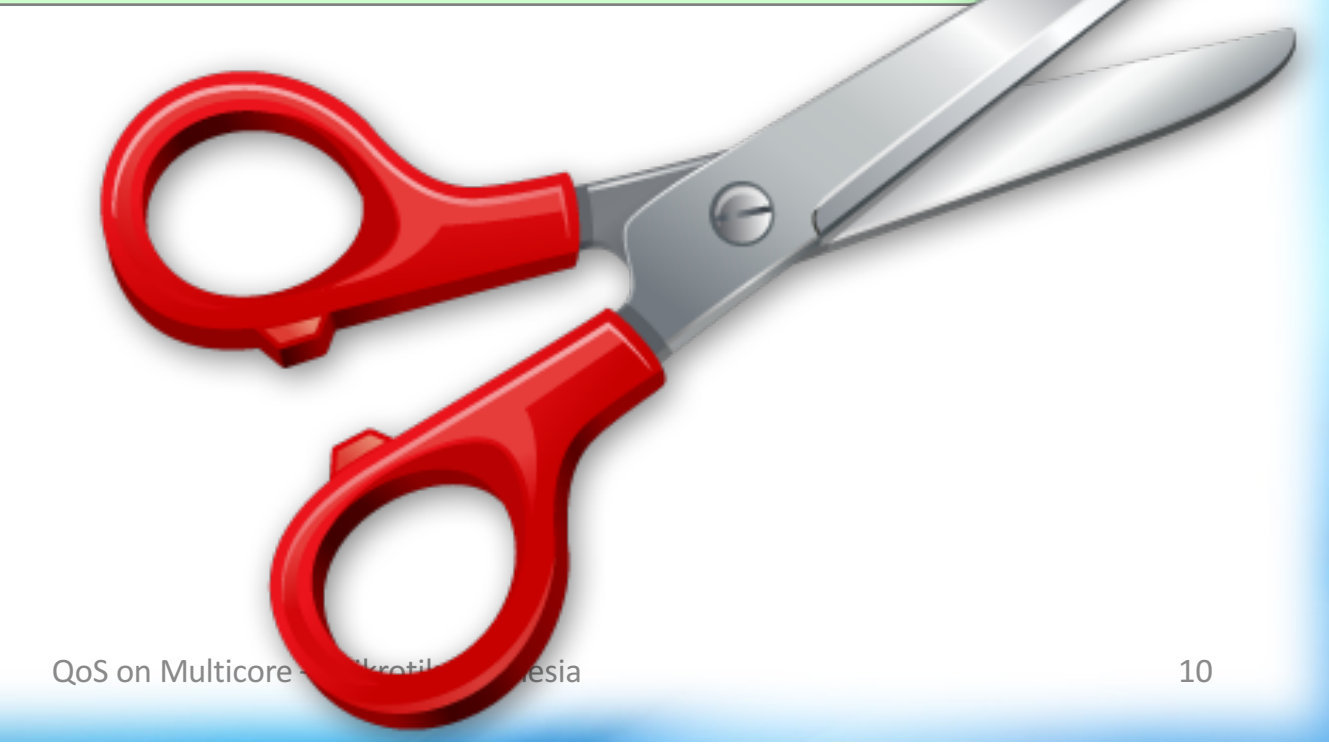

Bagaimana jika user A tidak menggunakan internet, user B dapat menggunakan semua sisa bandwidth yang tersedia?

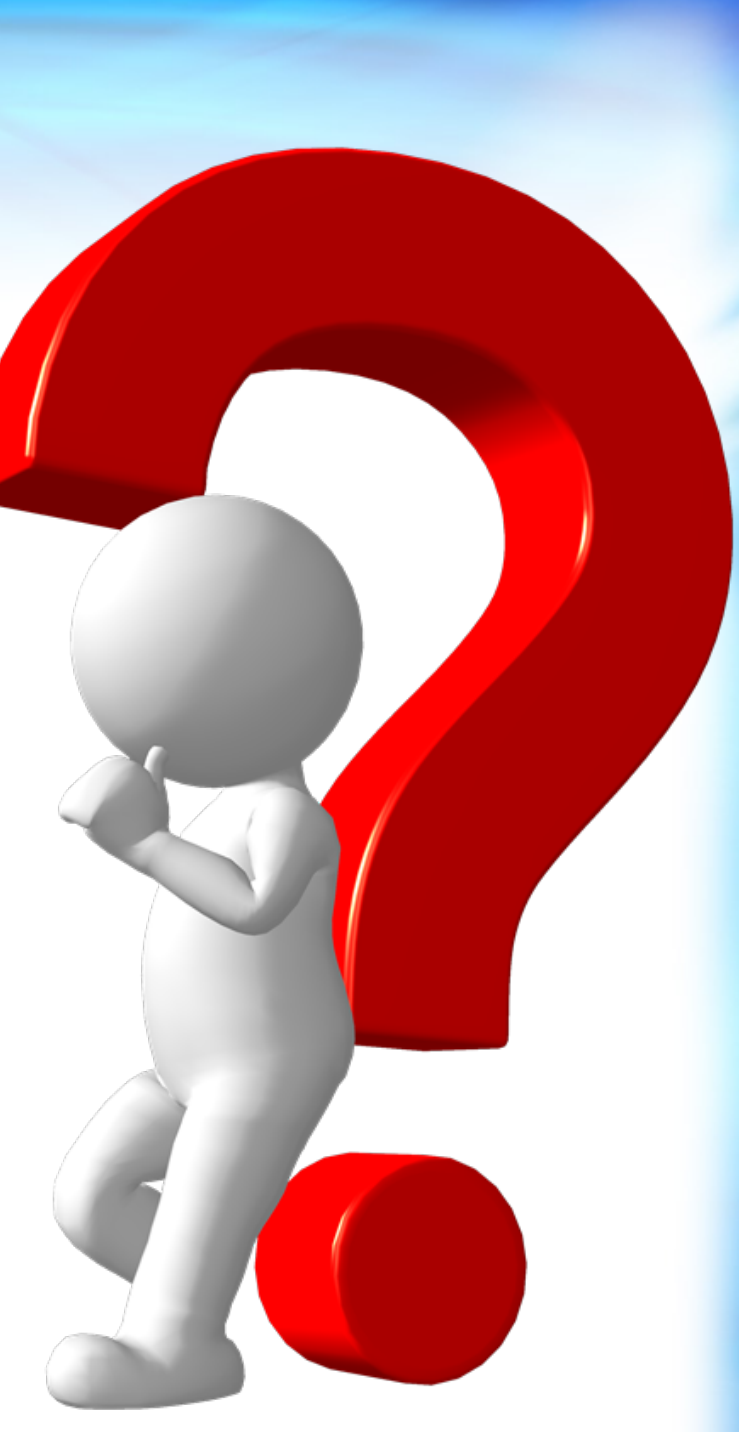

### **HTB**

- Sebagian besar implementasi QoS pada RouterOS berdasarkan Hierarchical Token Bucket (HTB)
- HTB memungkinkan kita membuat struktur queue berjenjang dan menentukan relasi antara parent dengan child, ataupun antar sesama child.
- RouterOS v6 mengenal 1 virtual HTBs (global), dan satu di akhir setiap interface

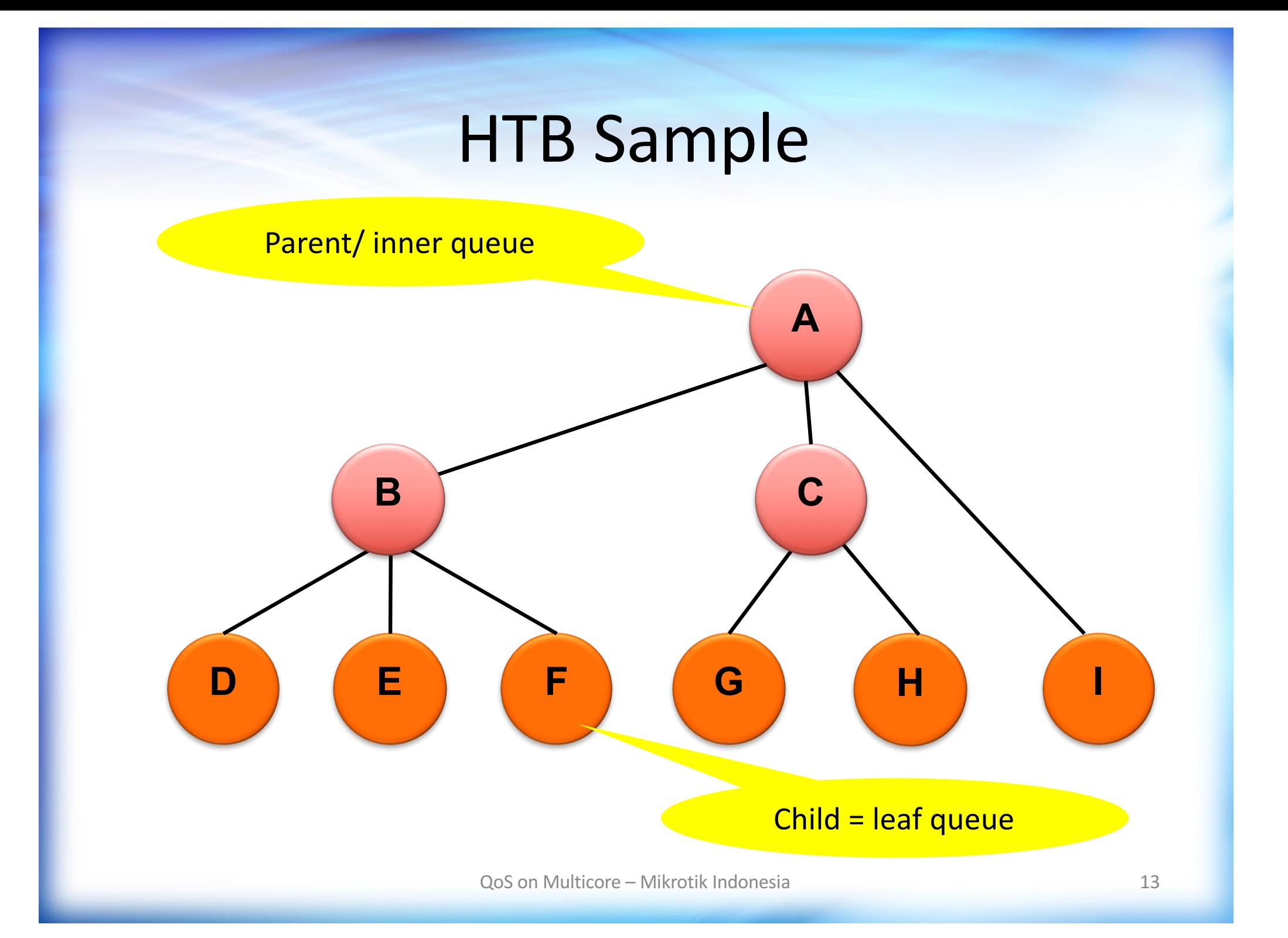

### **HTB** Features

- Hirarki
	- $-$  Di routerOS, kita bisa membuat hingga 8 level hirarki
- Grouping
	- Kita bisa mengelompokkan beberapa client di dalam satu parent
	- $-$  Client yang satu bisa meminjam bandwidth dari client lainnya, jika dibutuhkan dan tersedia
- Tiap leaf queue bisa memiliki setting yang berbeda. Semua leaf akan dianggap sama, di hirarki paling bawah

### **HTB** Implementation Example

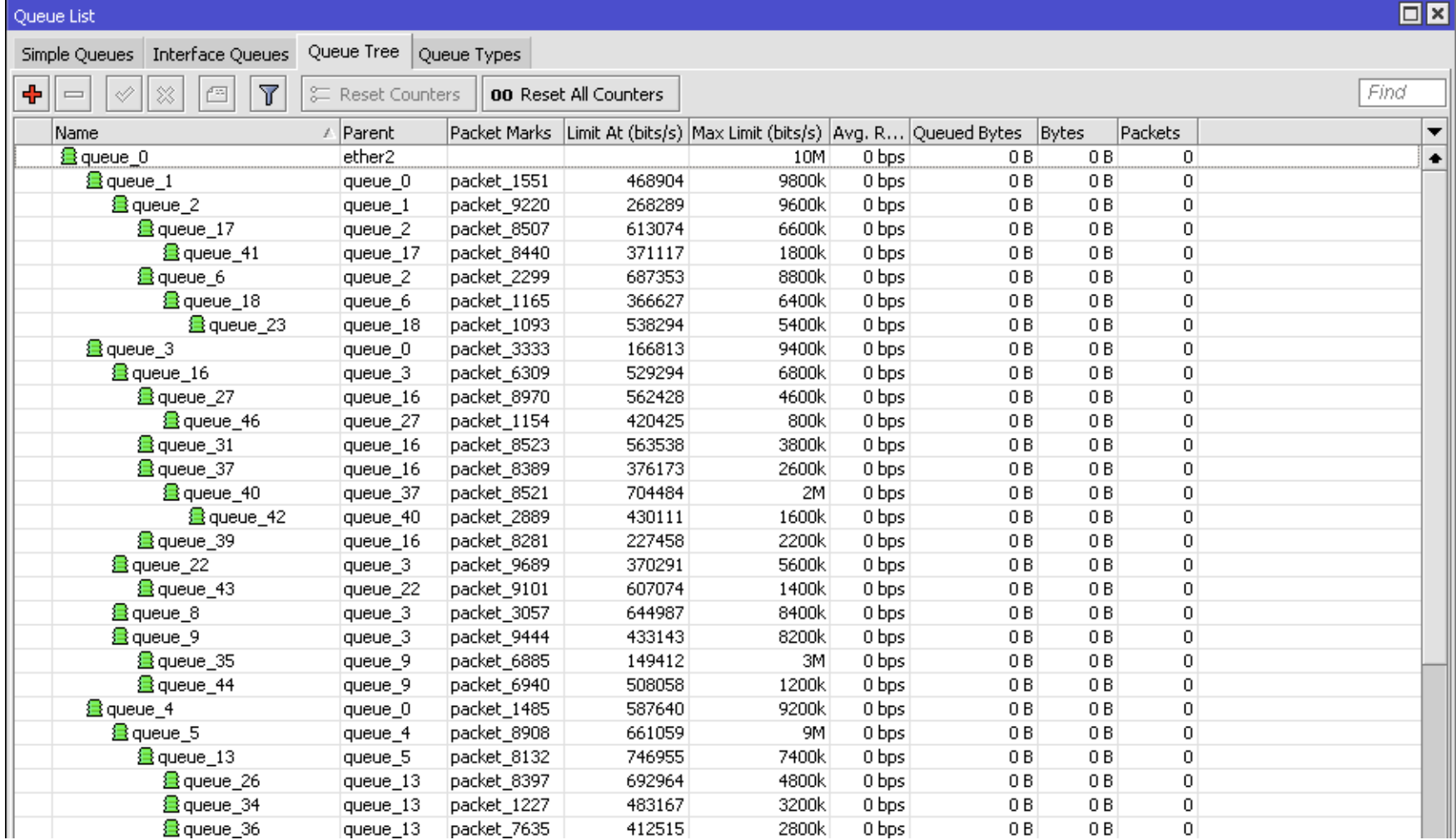

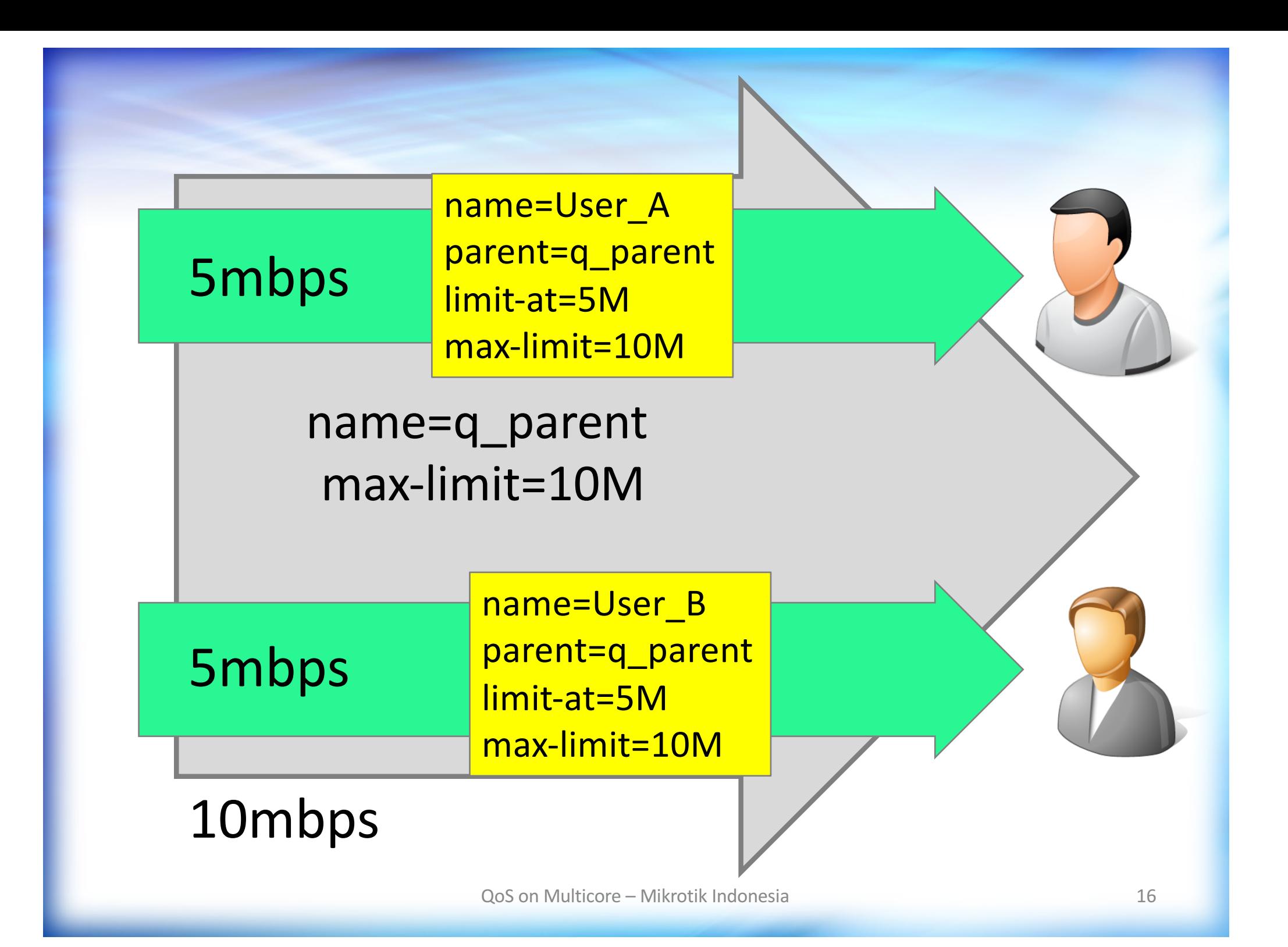

#### Queue List Simple Queues Interface Queues Queue Tree Queue Types  $\bar{\otimes}$  $\overline{\mathbb{T}}$ **EXECUTE:** Reset Counters 00 Reset All Counters ╈ Í f sa **Target Address** # Name Rx Max Limit  $|Tx$  Max Limit Rx Limit At Tx Limit At Parent 畫q\_parent | 192.168.1.0/24 unlimited unlimited  $\overline{0}$ 10M 10M none 簋 queue\_A  $192.168.1.1$ 10M 10M 5M 5M 1 q\_parent 畫 queue\_B  $\overline{2}$ 192.168.1.2 10M 10M **5M** 5M q\_parent ł

# Limit-at

Besarnya kapasitas yang dijamin dapat diterima oleh user tertentu, selama bandwidth masih tersedia

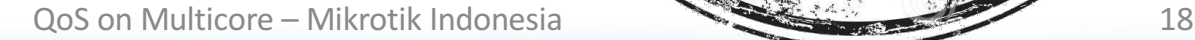

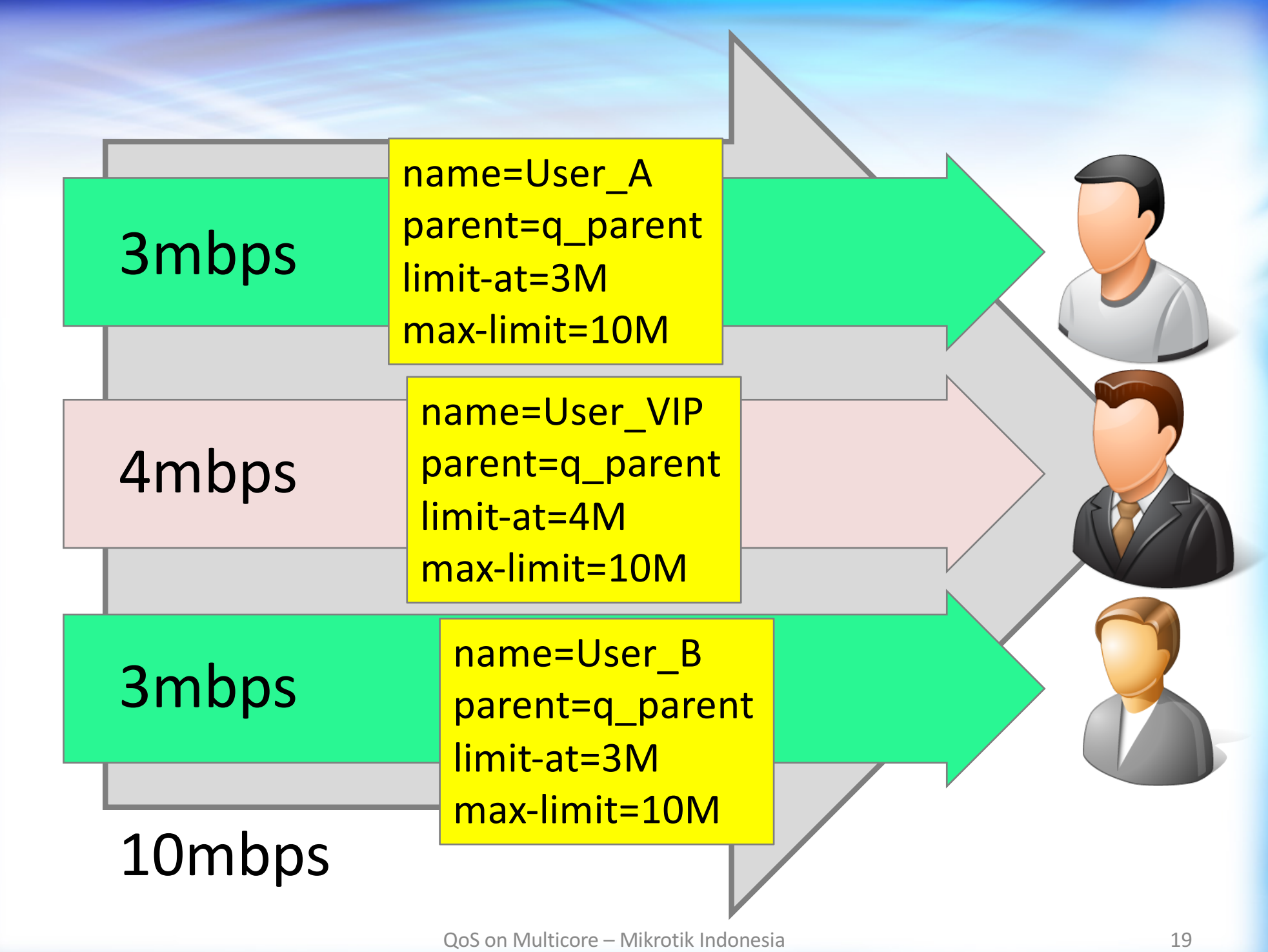

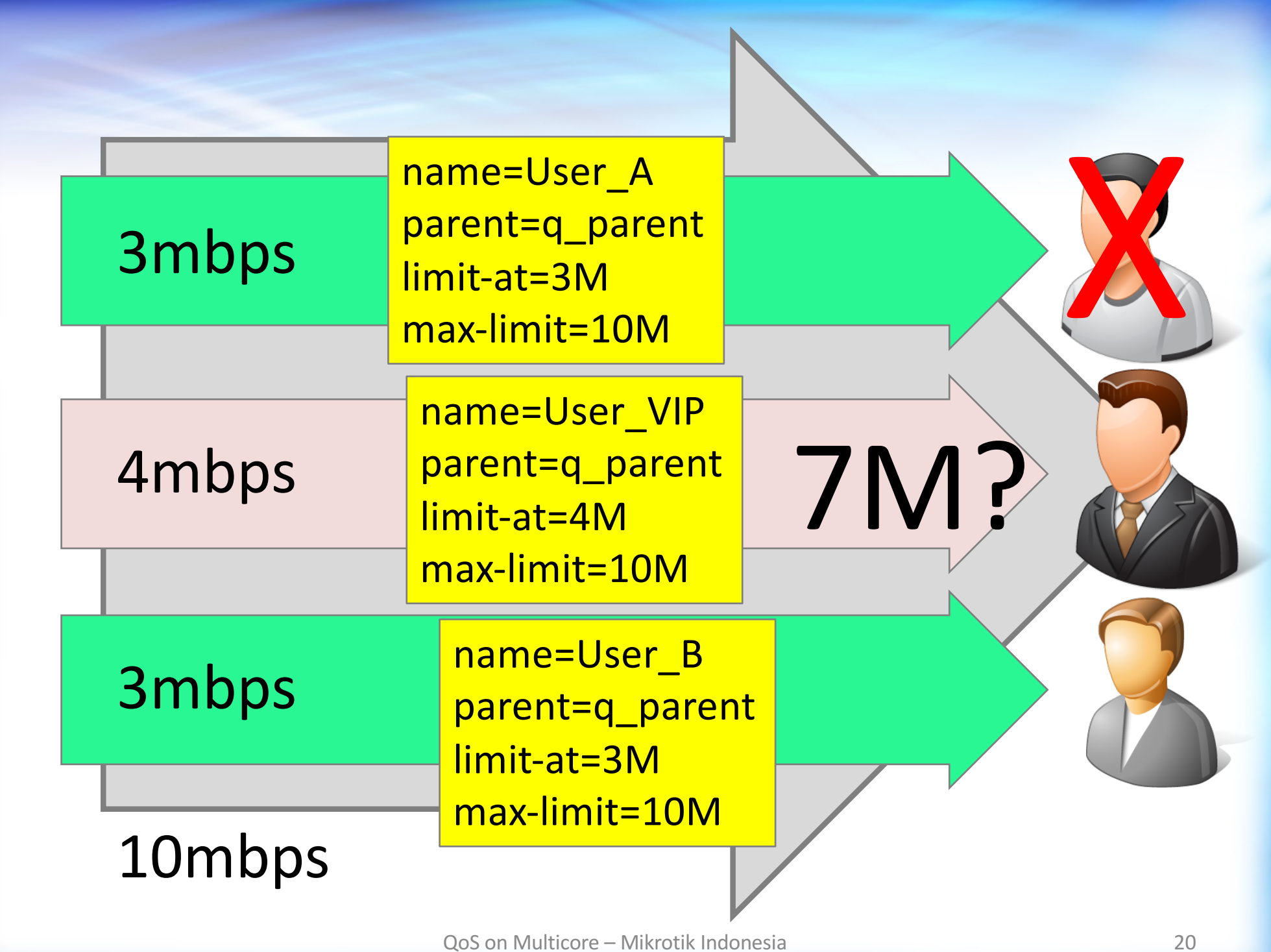

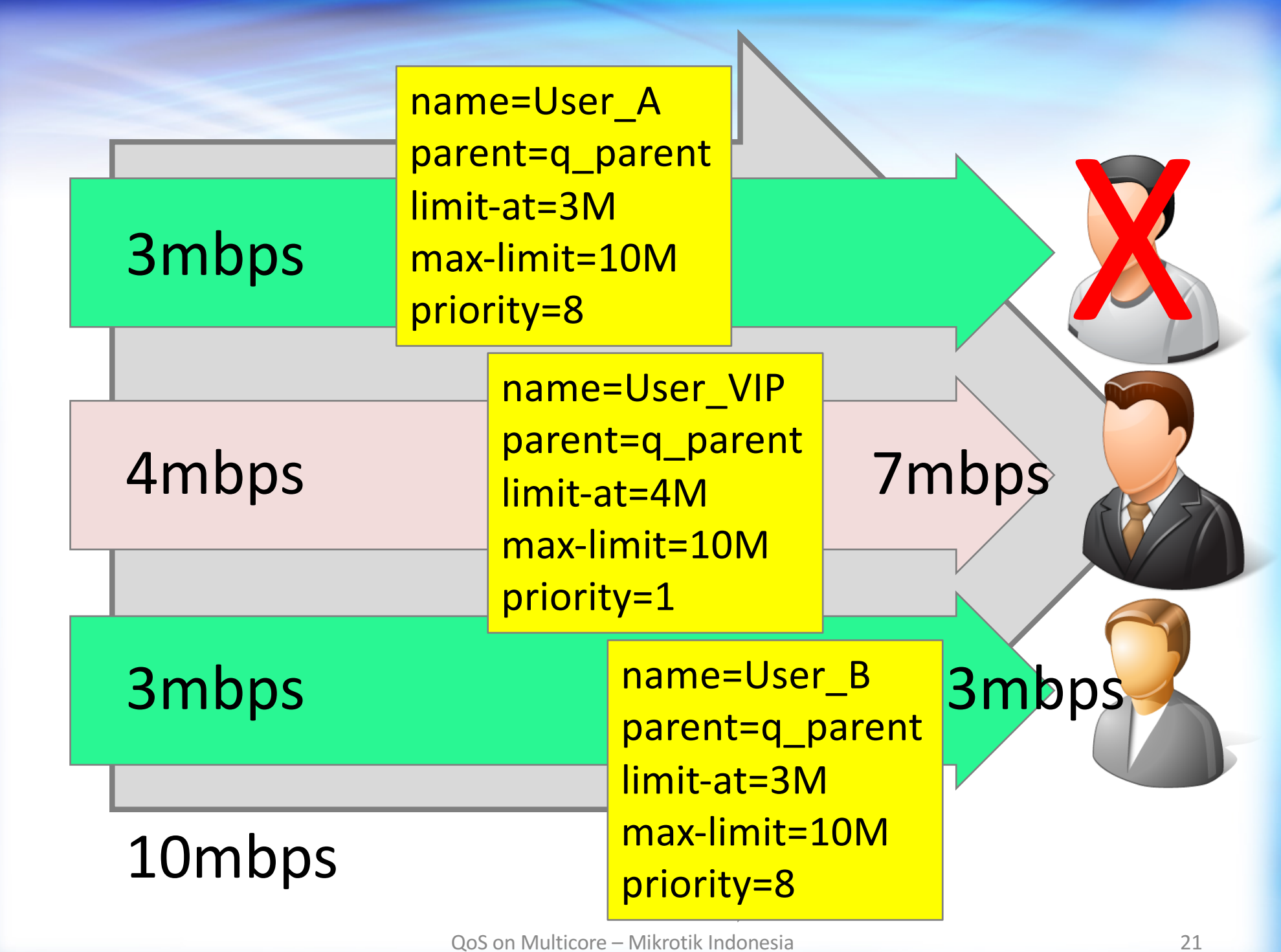

# Priority

Memberikan prioritas untuk user tertentu dibanding user lainnya, jika semua limit-at sudah terpenuhi.

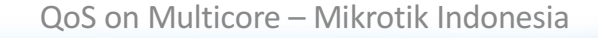

### Queue Parameter

- limit-at (CIR)
- max-limit (MIR)
- burst (threshold, limit, time)
- queue type (FIFO, RED, SFQ, PCQ)
- parent

#### child A: limit-at=4mbps max-limit=8mbps 4mbps

child B: limit-at=6mbps max-limit=8mbps 6mbps

### parent max-limit 10mbps

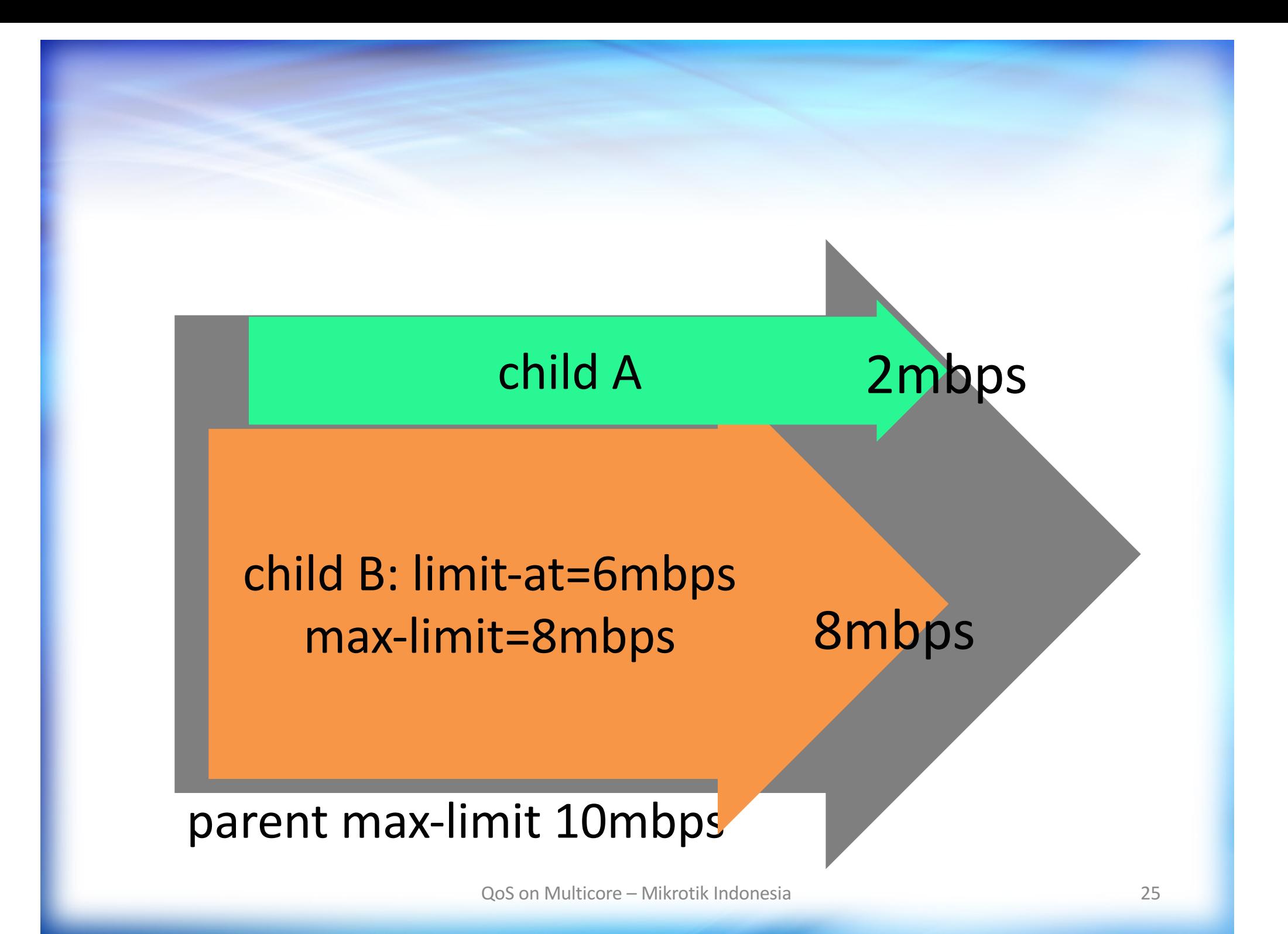

### child A : 0mbps

### child B: limit-at=6mbps max-limit=8mbps 8mbps

### parent max-limit 10mbps

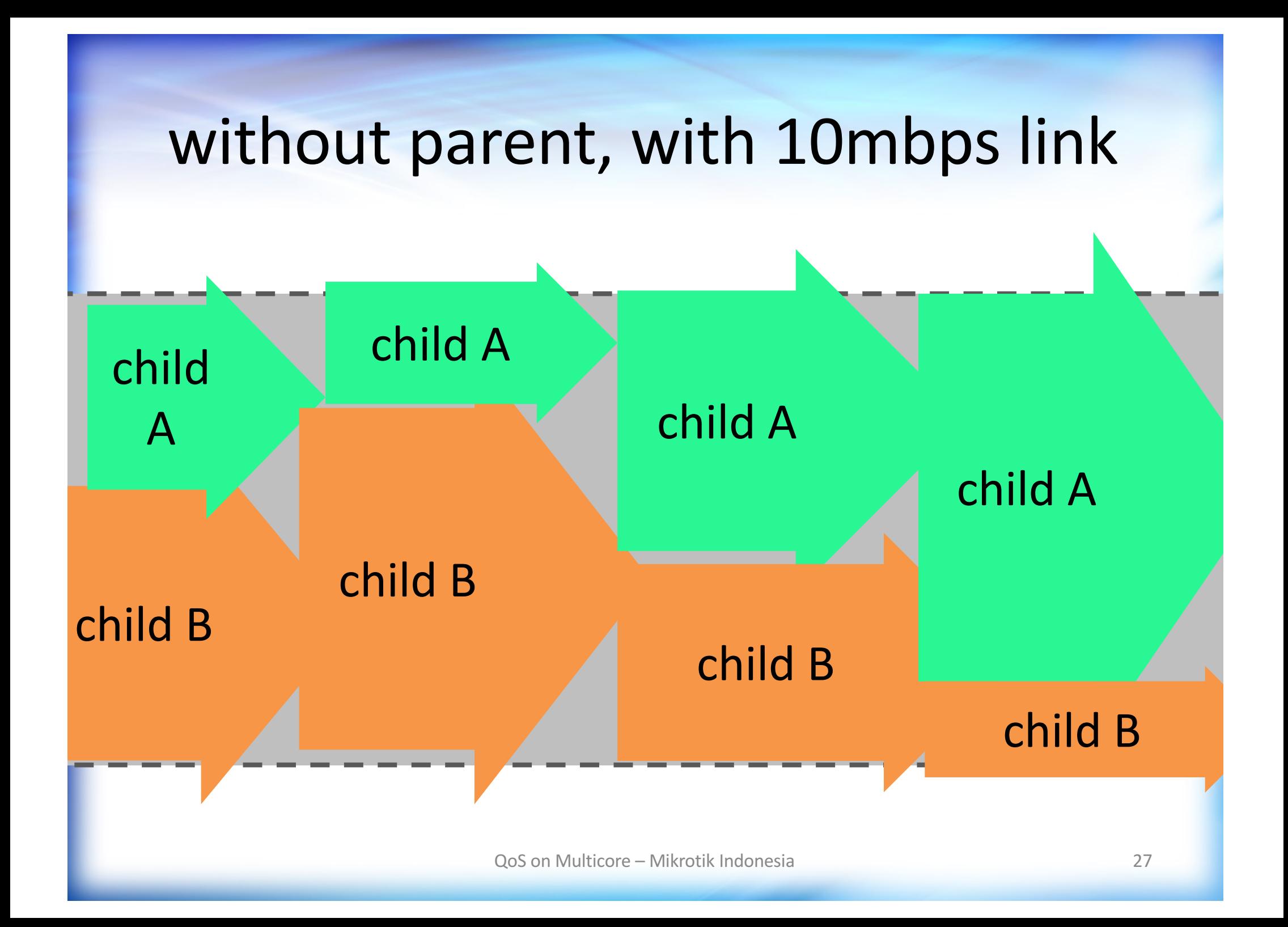

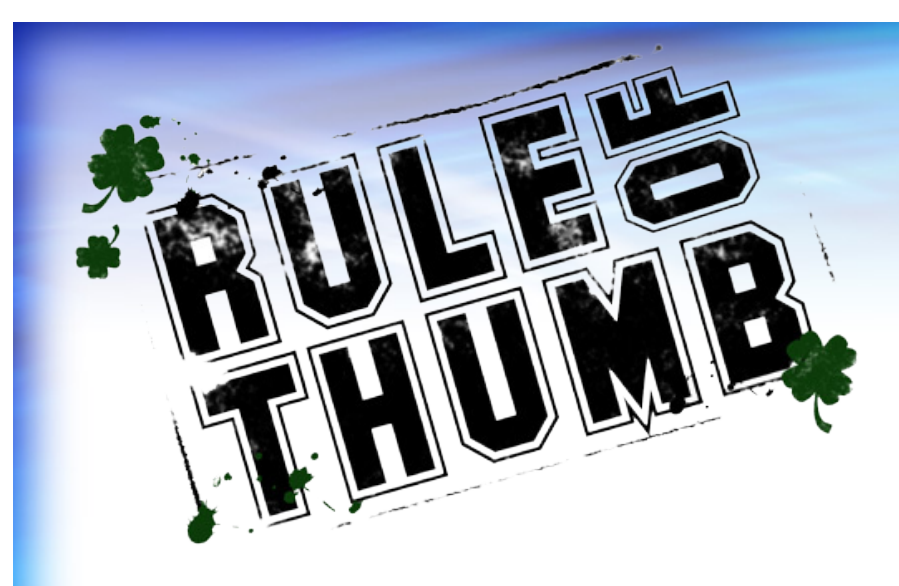

## Tanpa parent, parameter limit-at dan priority akan diabaikan.

### HTB Distribution (1)

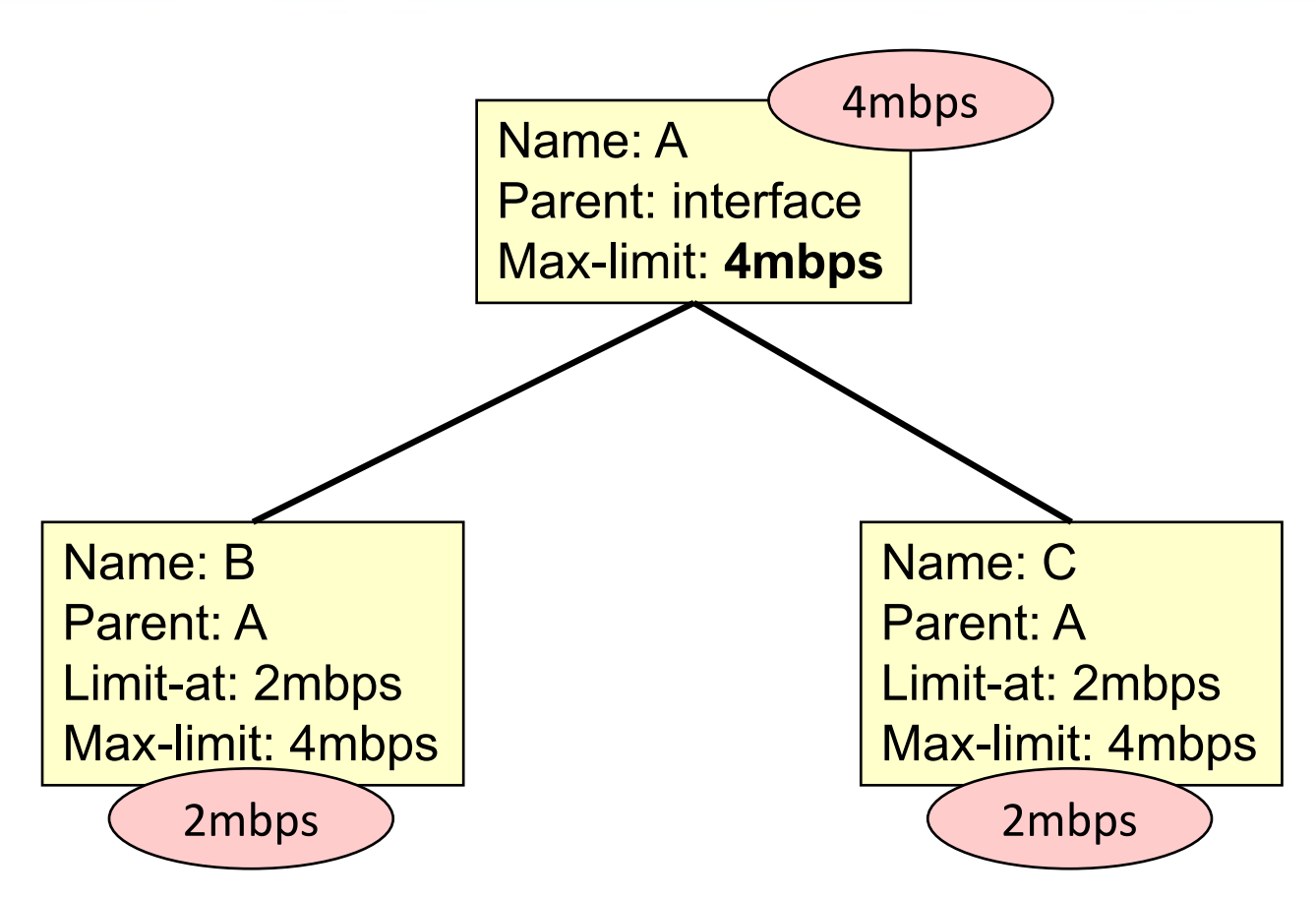

If Child B and C use the link, they will have 2mbps each, but if child C is not using it, child B will get 4 mbps.

### HTB Distribution (2)

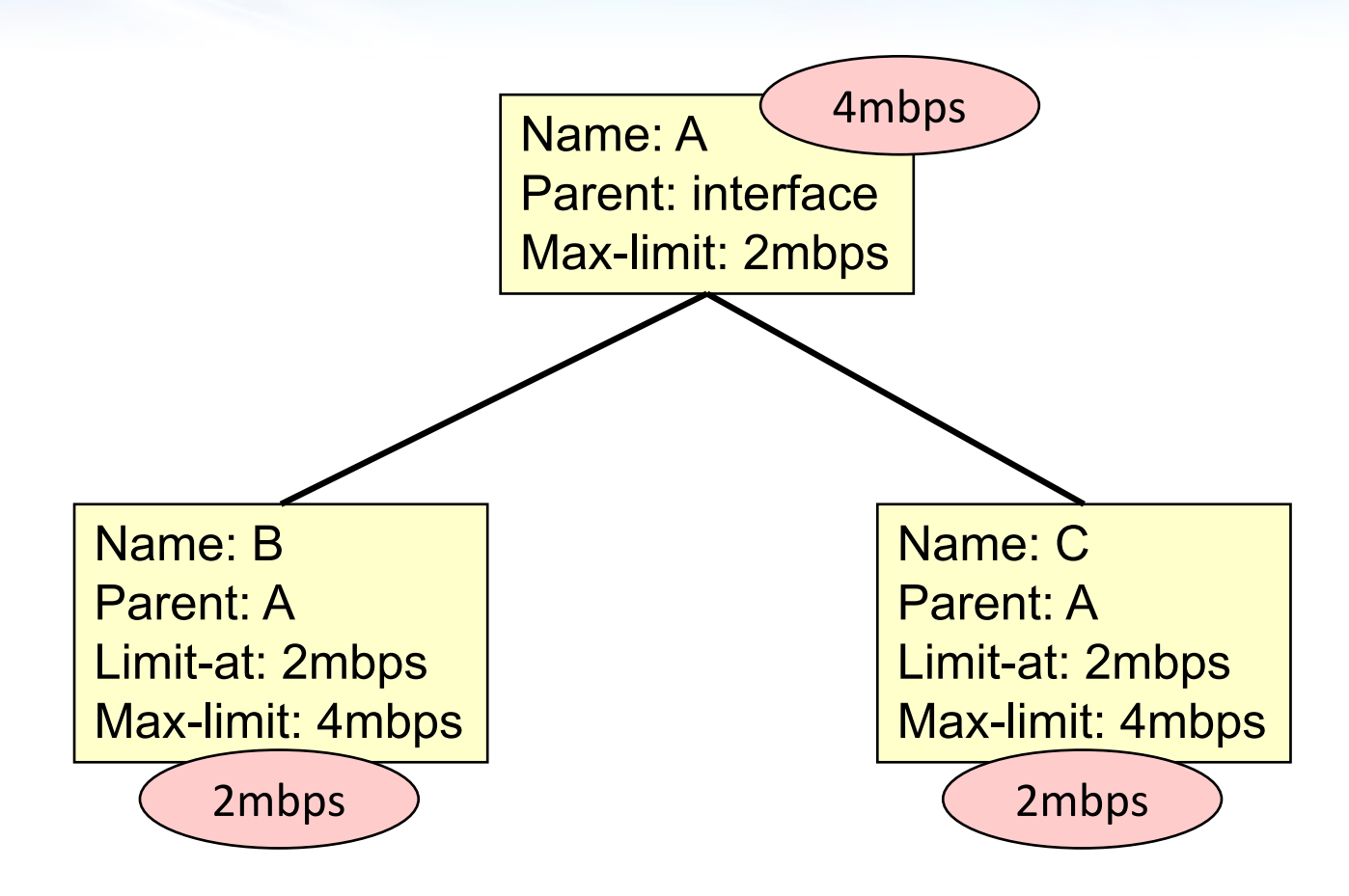

Even the max-limit of the parent is 2mbps, but child B and child C will still get 2 mbps each (total of 4 mbps). If C is not use the link, B will still get 2 mbps, can not extend to 4 mbps, because limited by max-limit of its max-limit parent. Max-limit of parent A should be at least 4 mbps.

### HTB Distribution (3)

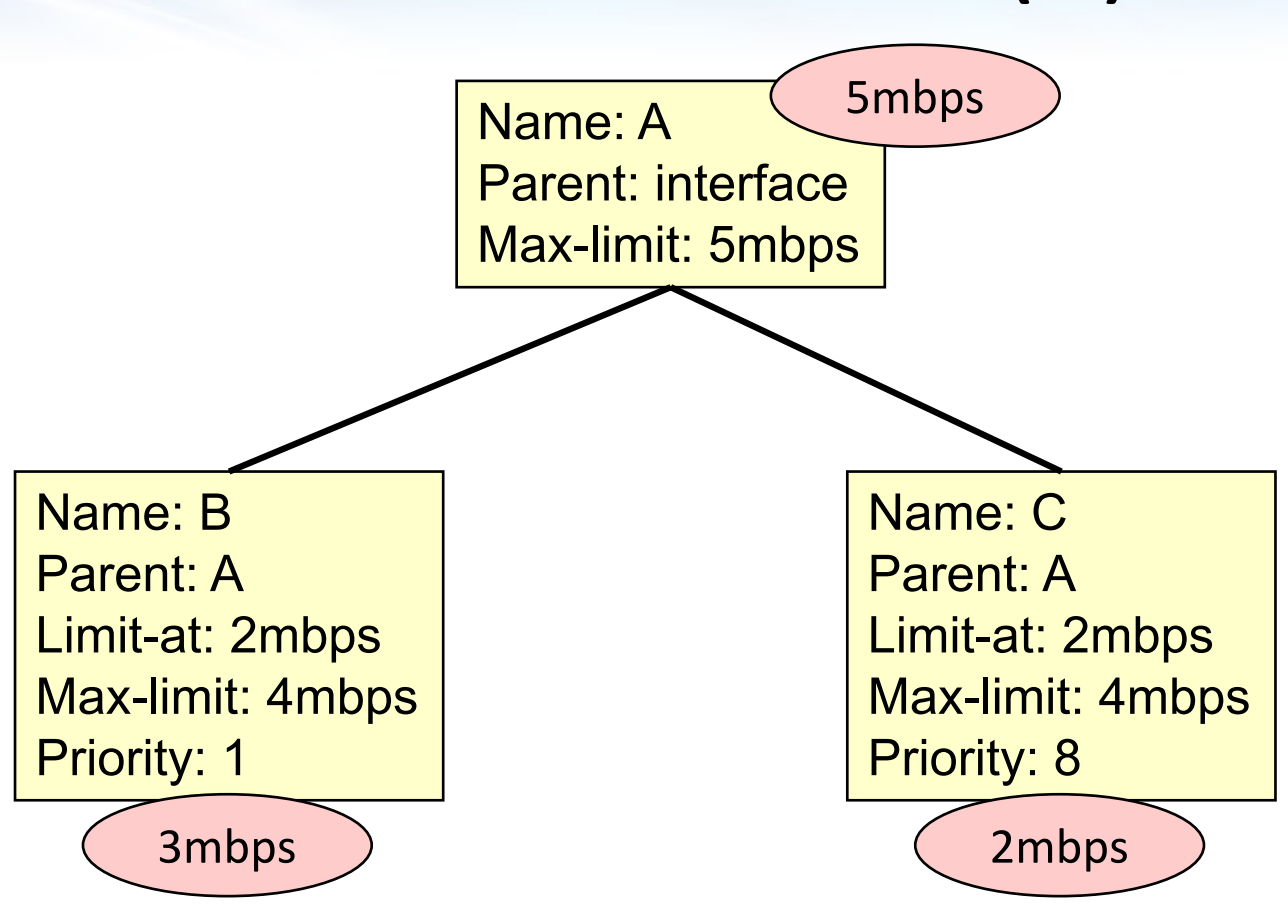

B can extend from 2 mbps to 3 mbps, because parent A still have remaining bandwidth, and B have higher priority than C.

### HTB Distribution (4)

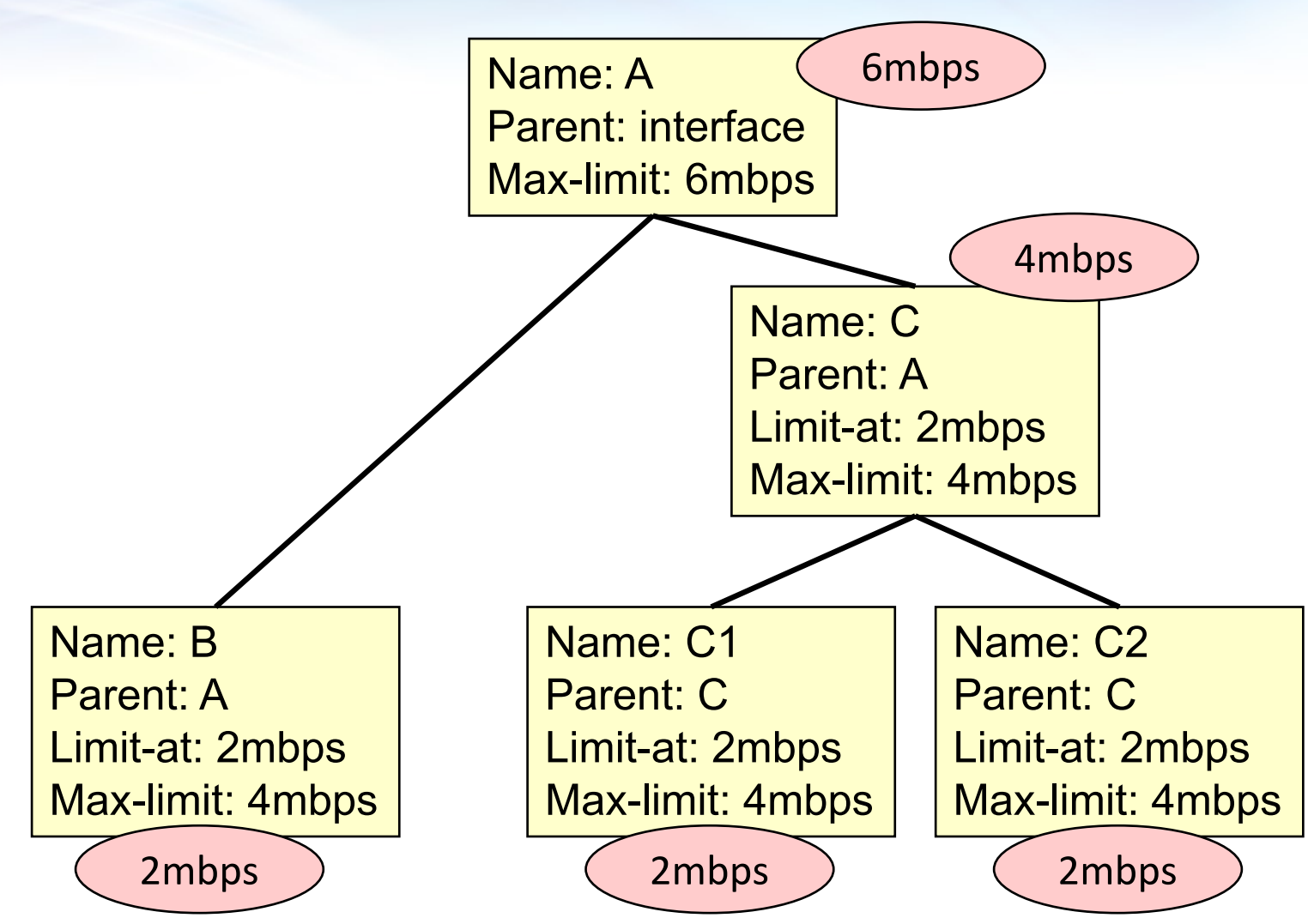

B, C1, and C2, will get 2 mbps each, as set at limit-at.

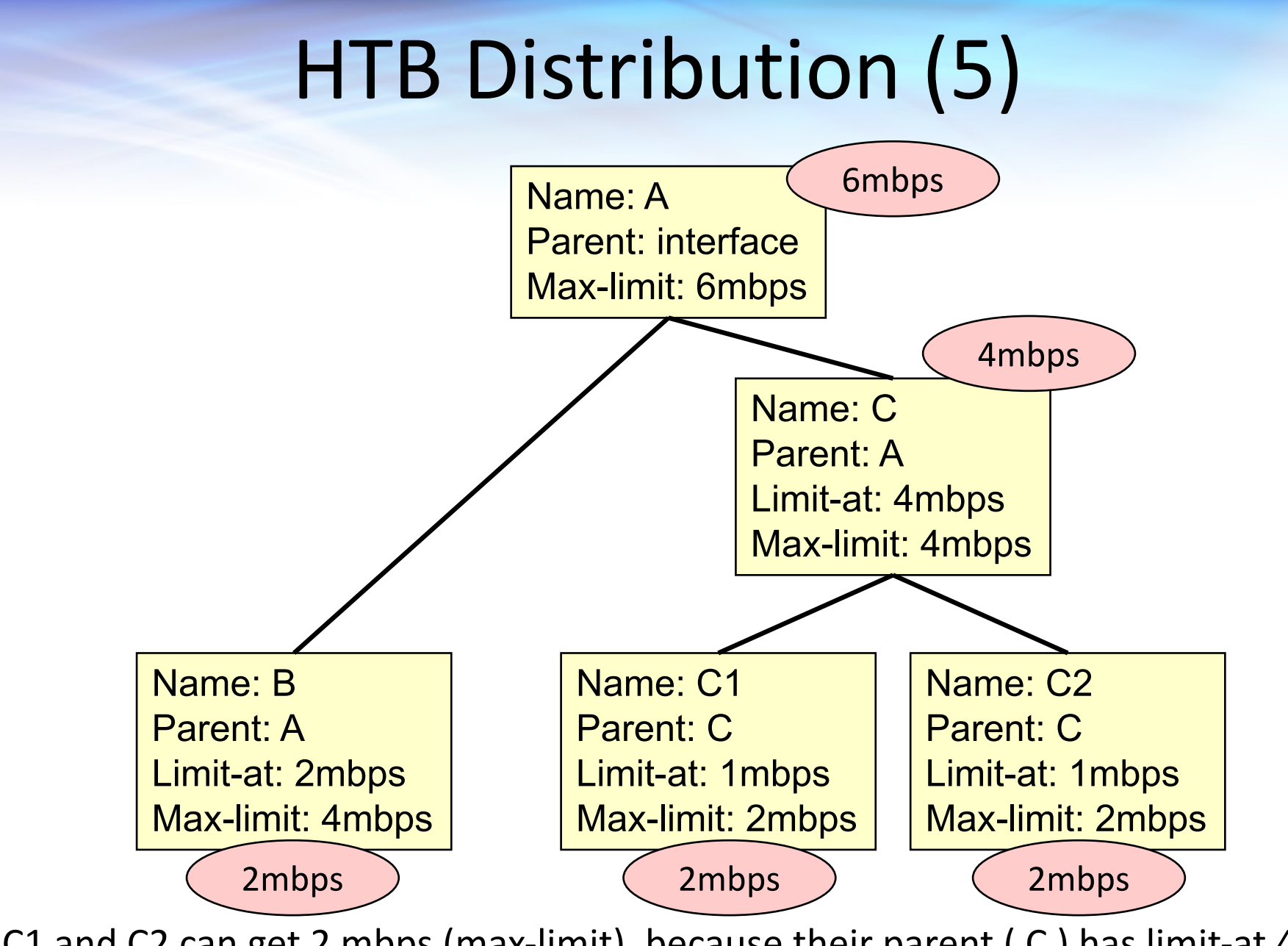

C1 and C2 can get 2 mbps (max-limit), because their parent ( $C$ ) has limit-at 4 mbps.

### **HTB Distribution (6)**

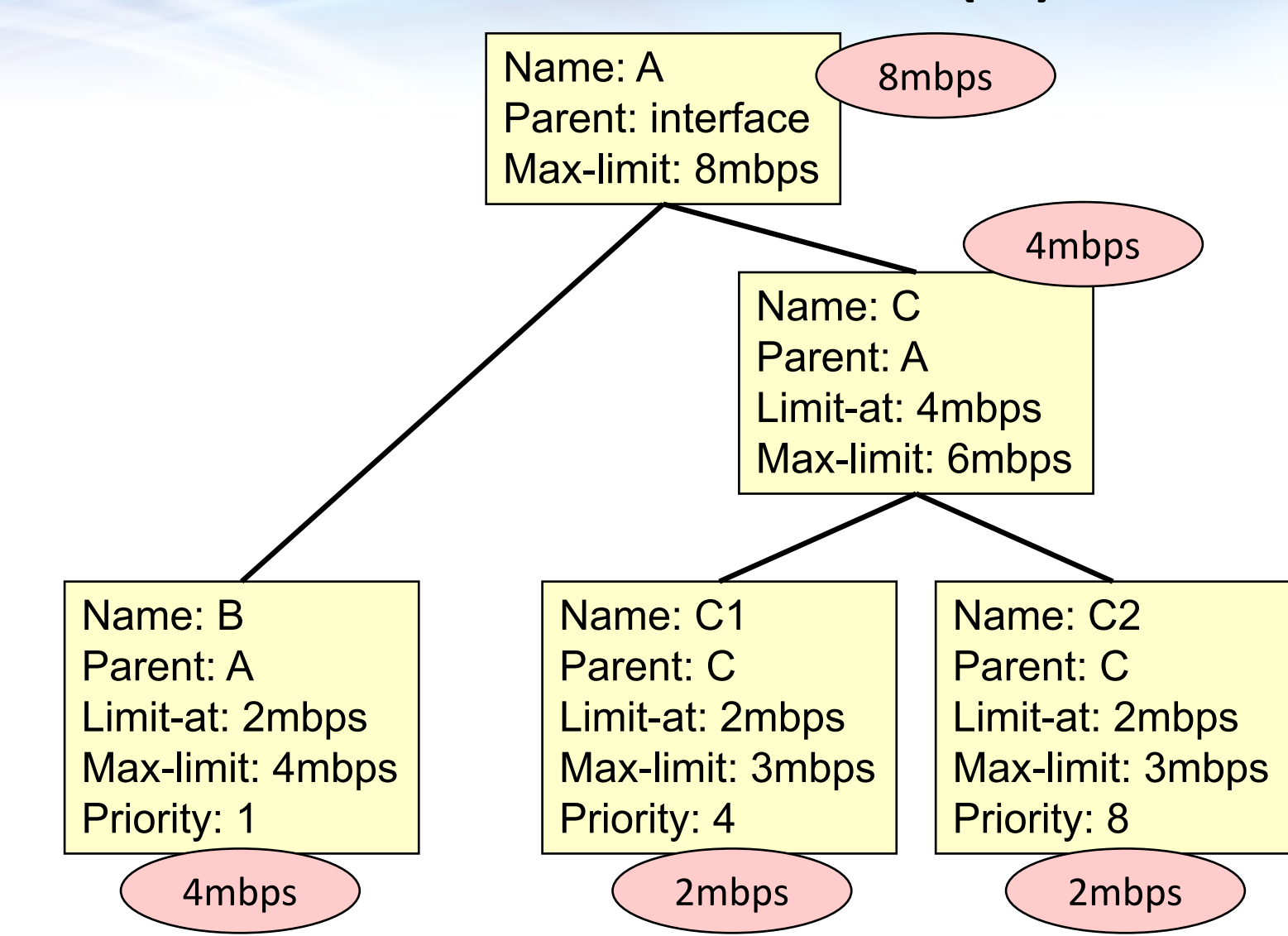

After all limit-at fulfill, remaining bandwidth will distributed base on priority

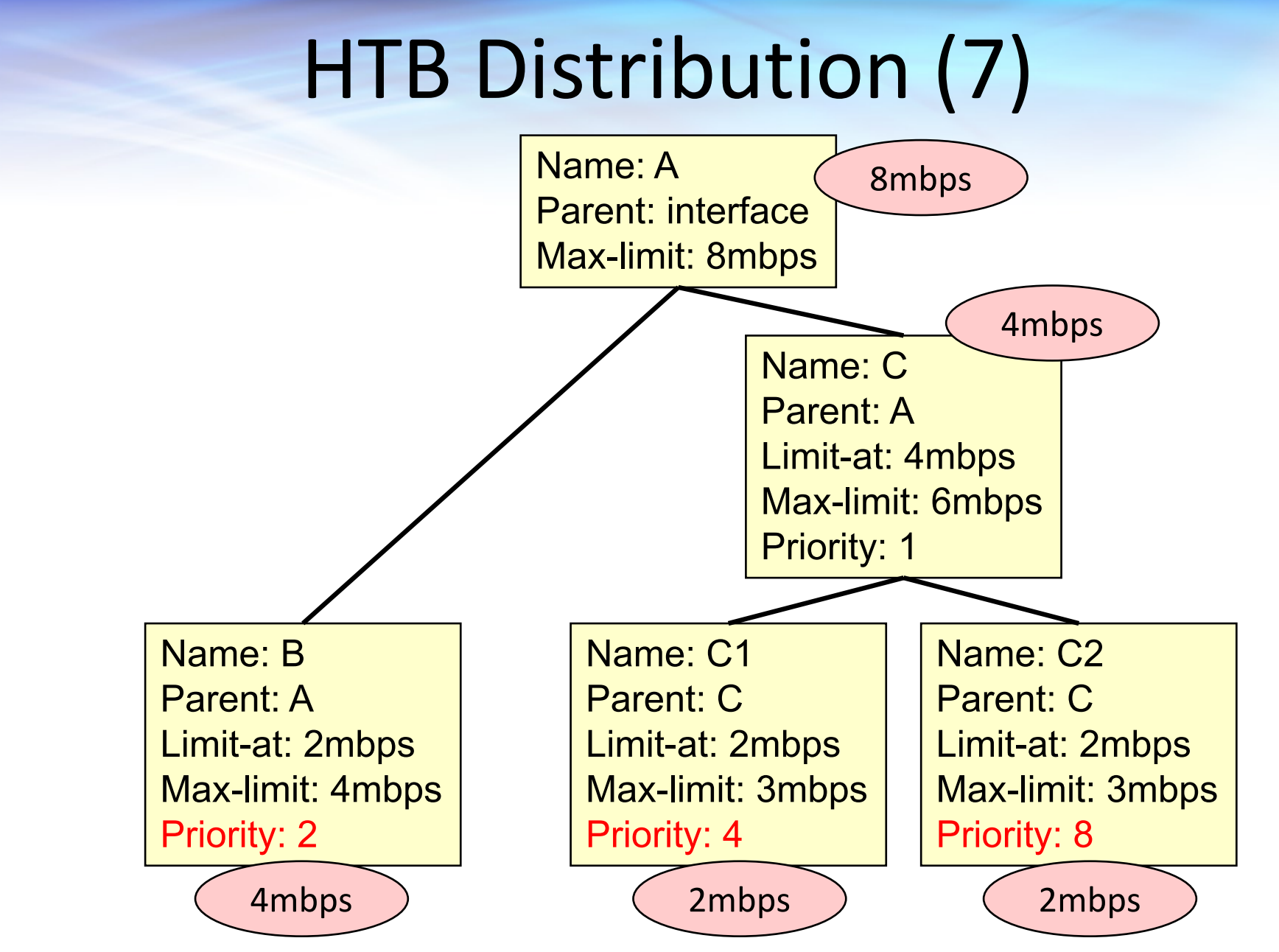

Only priority on client (leaf) will count.

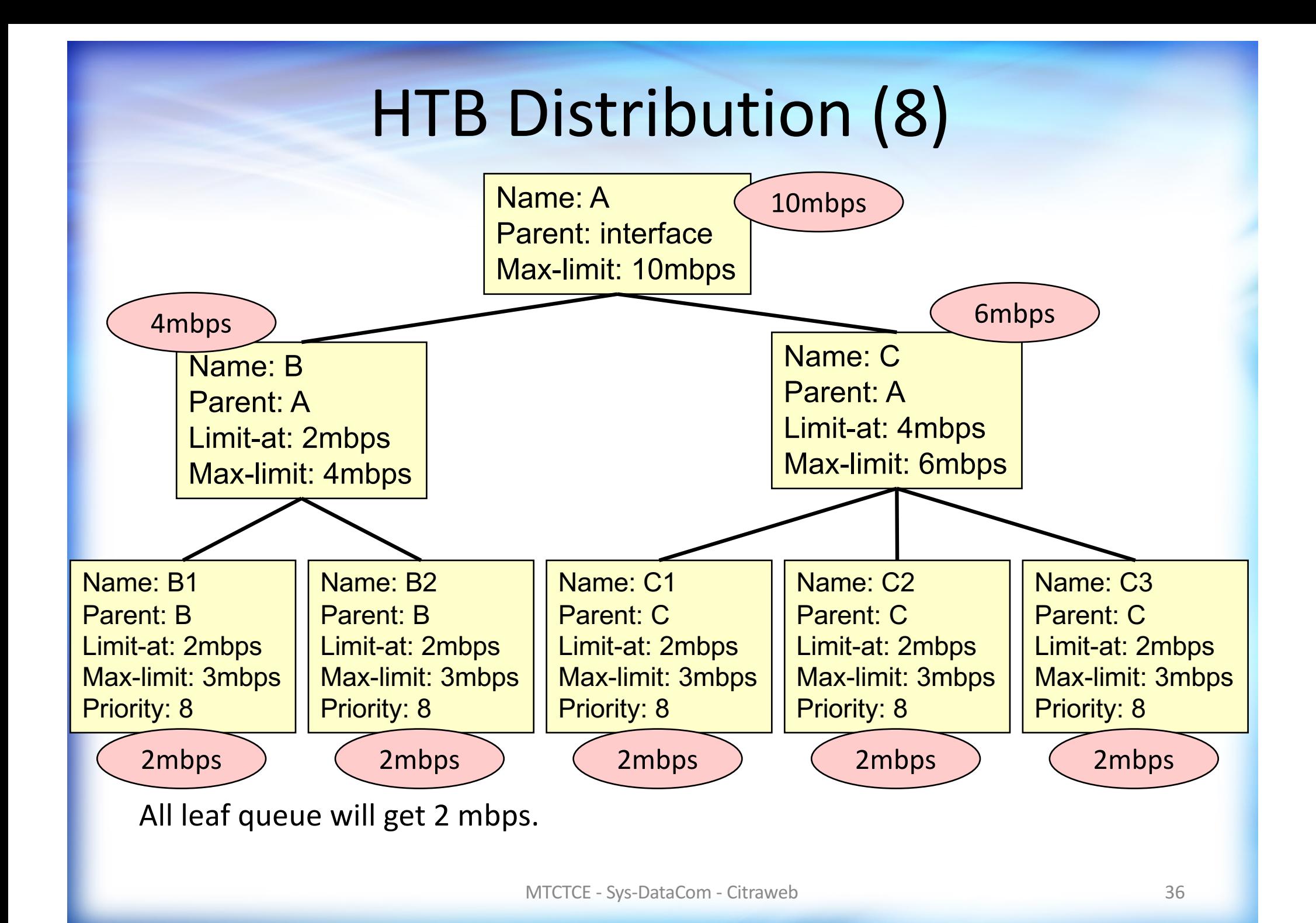

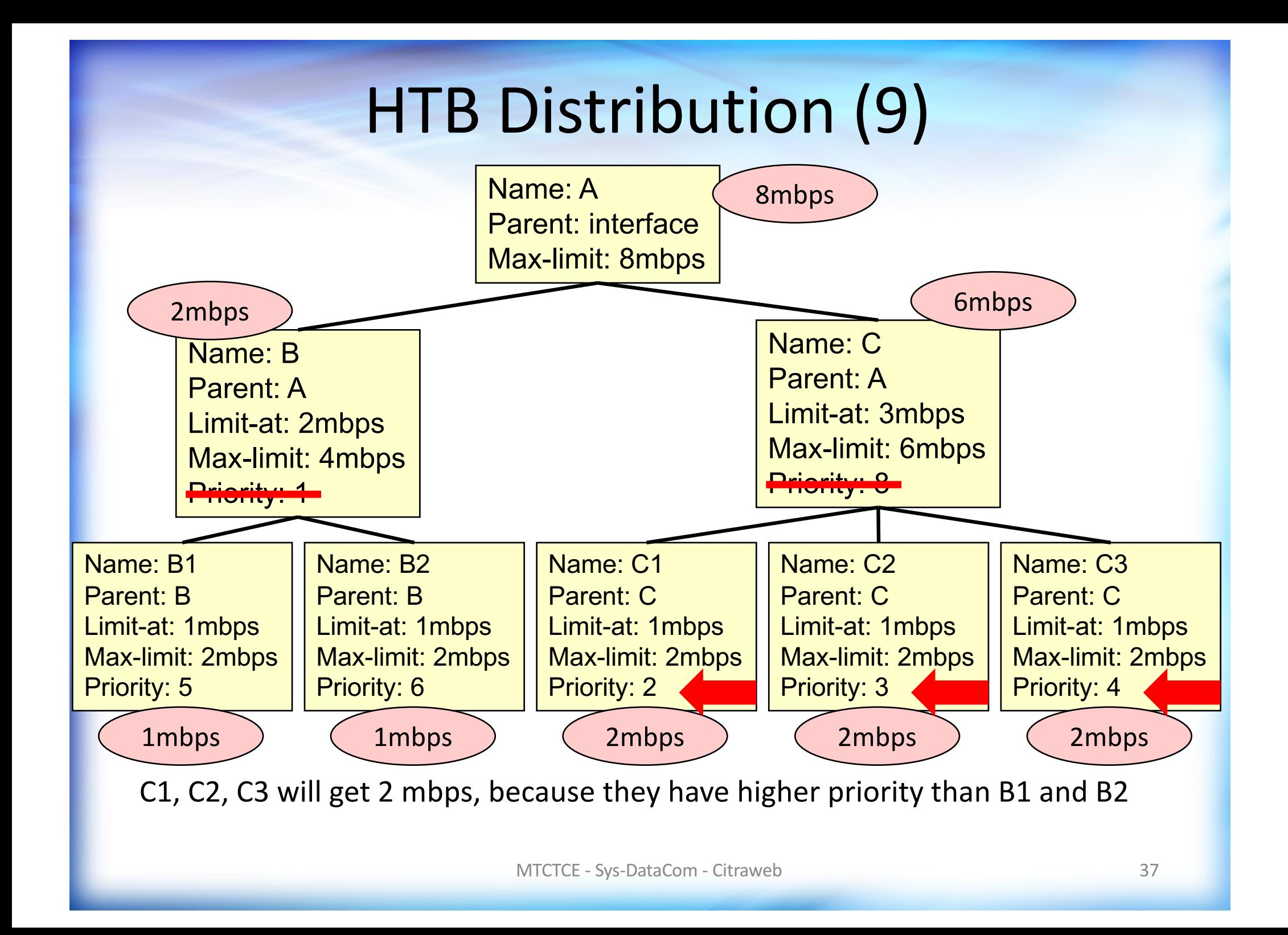

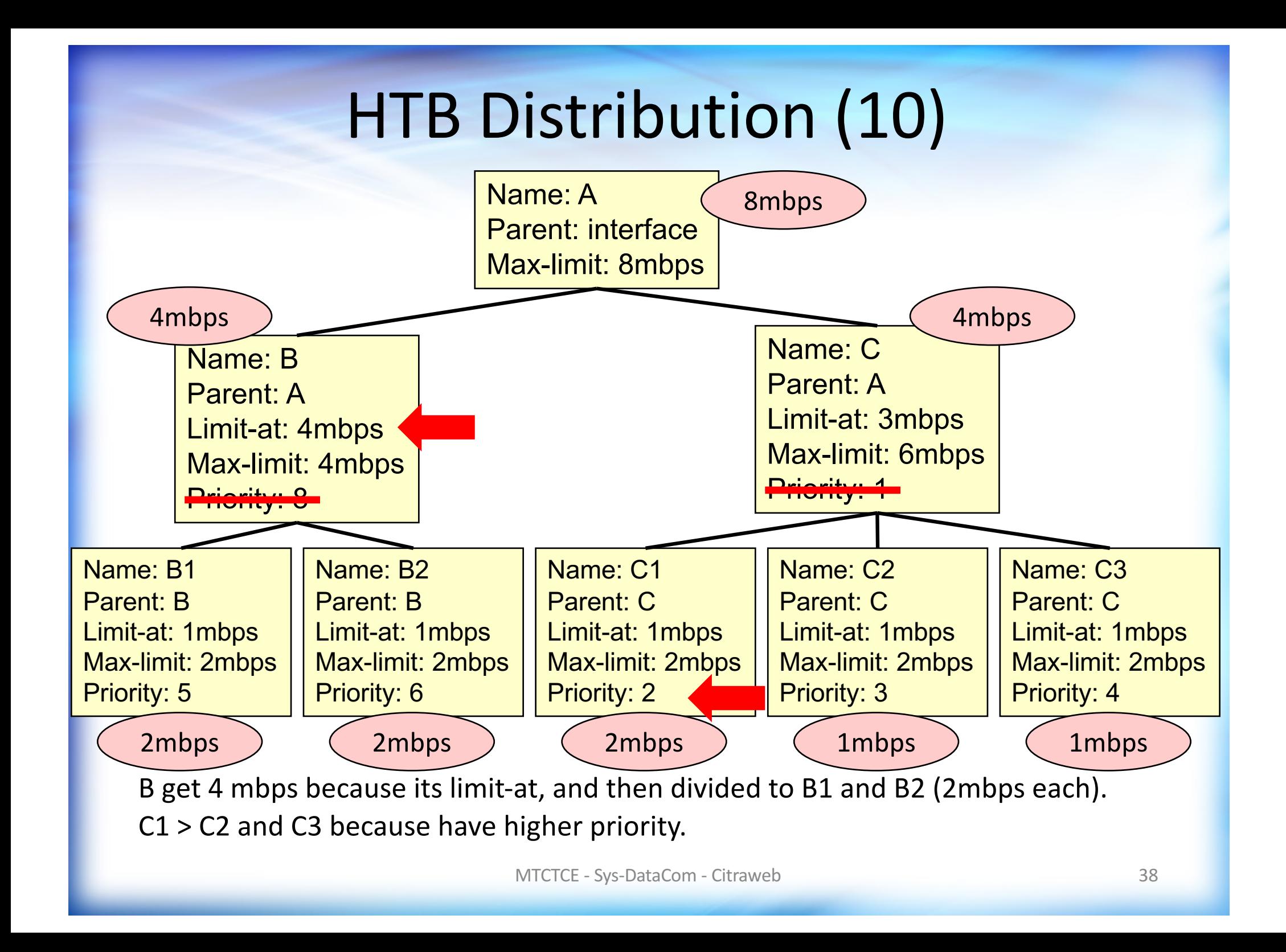

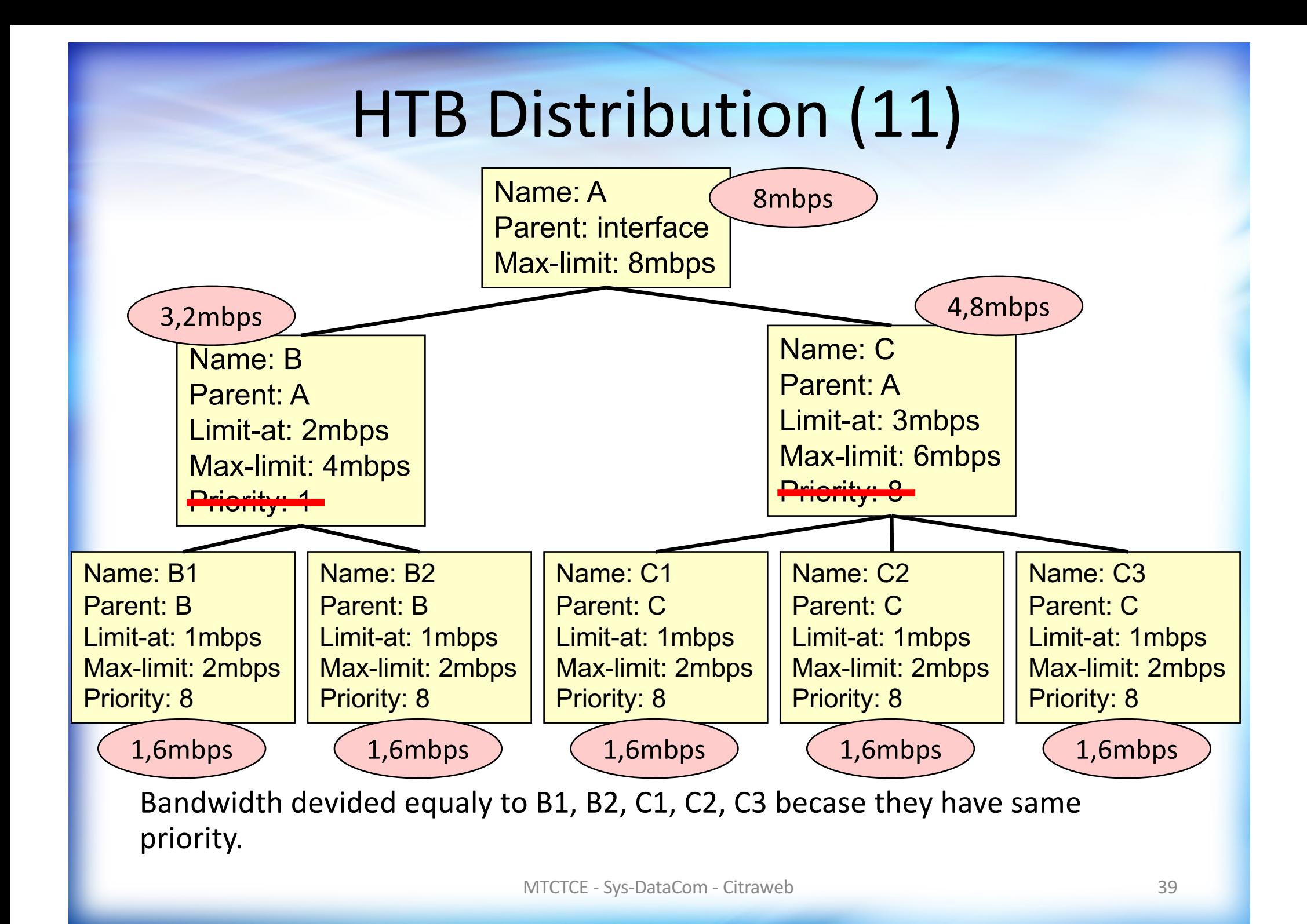

## **Tipe Queue**

- · Simple Queue
- Queue Tree

### Simple Queue

- Mudah digunakan
- Untuk limitasi src-address dan dst-address, dapat digunakan tanpa fitur bantu lainnya (mangle)
- 1 rule dapat digunakan sekaligus untuk traffic uplink dan downlink
- Dapat digunakan untuk melimit total traffic (downlink + uplink)
- Jika dibutuhkan, dapat memanfaatkan packet-mark dan juga parent
- Proses hanya dapat dilakukan pada interface virtual (global)

### **Queue Tree**

- Membutuhkan packet-mark untuk menandai traffic
- Dapat digunakan dengan priority dan parent
- 1 rule hanya untuk downlink atau uplink
- Proses dapat dilakukan di interface fisik, ataupun di interface virtual (global)

### **Packet Flow**

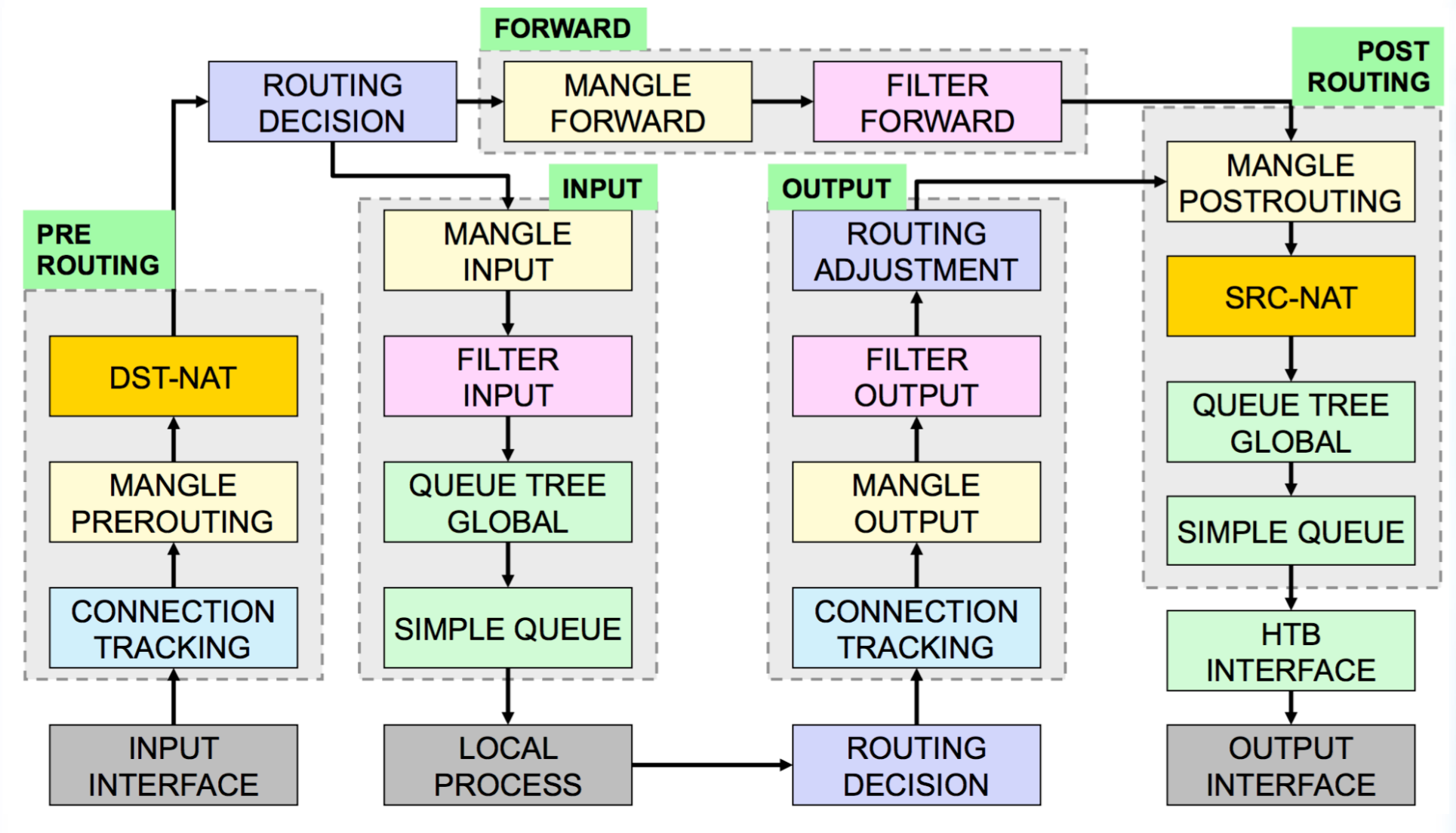

# MULTICORE?

### **Queue & Multicore Processing**

- Sebagian besar waktu yang dihabiskan sebuah paket adalah menunggu dalam queue.
- Supaya tidak memboroskan siklus CPU core saat menunggu, core tersebut akan meninggalkan paket di queue.
- Paket akan diambil secara random dari antrian untuk diproses pada core tertentu.
- Secara sederhana: queue akan membagikan paket untuk CPU Core tertentu.

### Perubahan Packet Flow

- Pada RouterOS v5.x, paket melalui proses queue beberapa kali, sehingga proses pemilihan core juga terjadi beberapa kali.
- Untuk RouterOS v6, proses QoS dirombak sehingga proses queue hanya terjadi di suatu kelompok proses, pada akhir flow.

### HTB in RoS v5

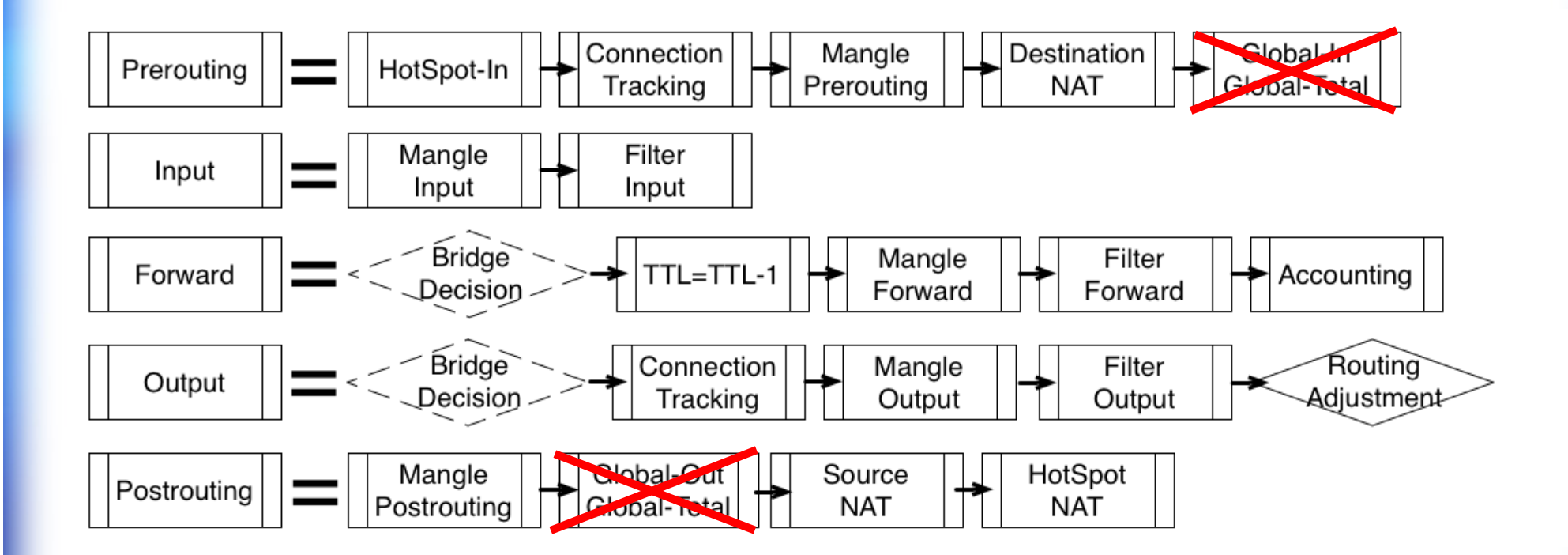

### HTB in RoS v6

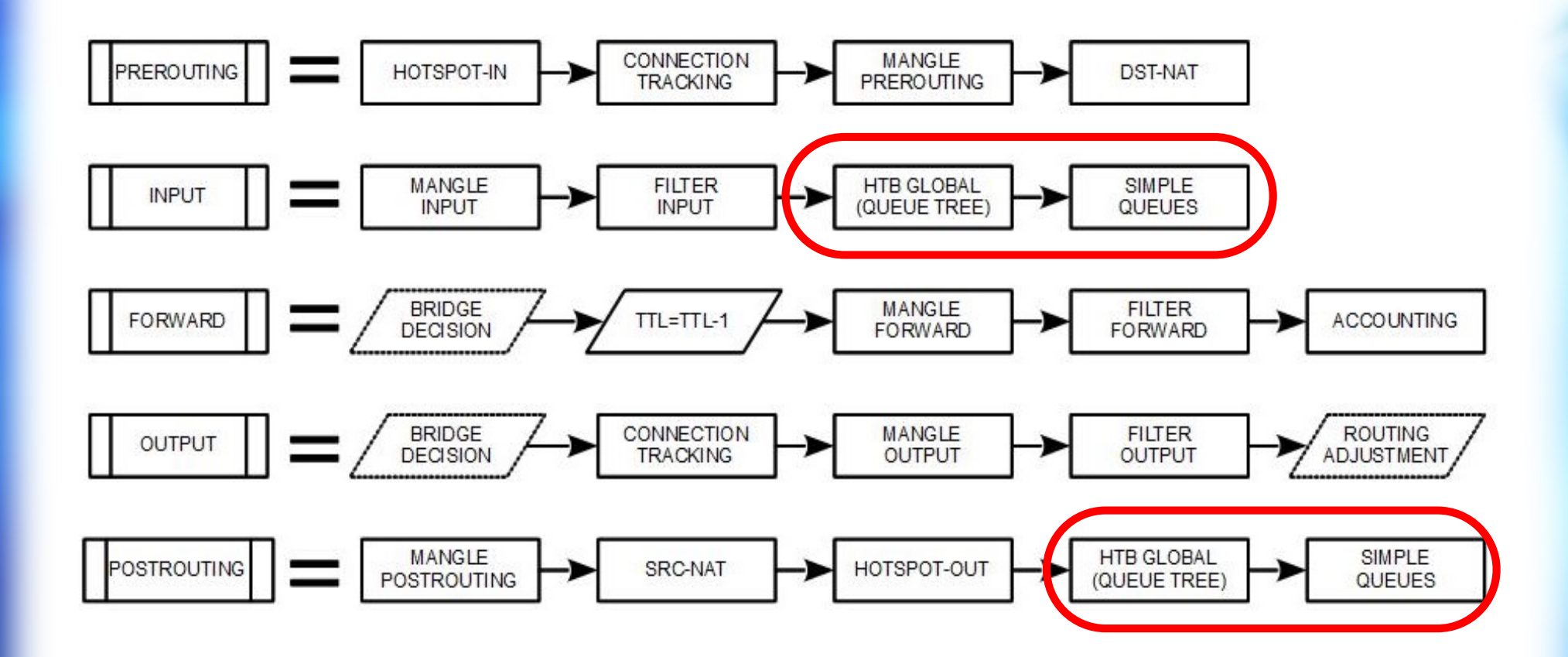

### Queue Tree on Multicore

- Jika ditinjau dari perspektif Kernel, keseluruhan HTB tree adalah satu queue, sehingga diproses hanya oleh satu core
- Optimasi seperti yang dilakukan pada simple queue akan juga dilakukan pada queue tree.
- Saran:
	- Gunakan HTB dengan interface, dan hindari menggunakan HTB global.
	- Gunakan simple queue.

### Queue Change in 6.19

Di RouterOS v6.19, ada pengubahan software untuk meningkatkan kinerja queue:

- · Sebelumnya: core akan meninggalkan paket di queue, dan core lainnya akan dipilih secara random untuk mengatur paket tersebut
- · Sekarang: core tersebut tidak hanya meninggalkan paket, tapi juga harus mengambil paket lainnya yang sudah ada di queue.
- · Jika limit di queue belum tercapai, paket yang sama akan ditinggalkan dan langsung diambil lagi oleh core yang sama, membuat proses ini jauh lebih cepat.

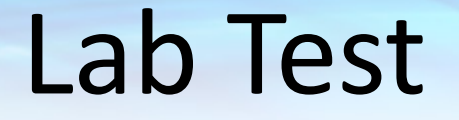

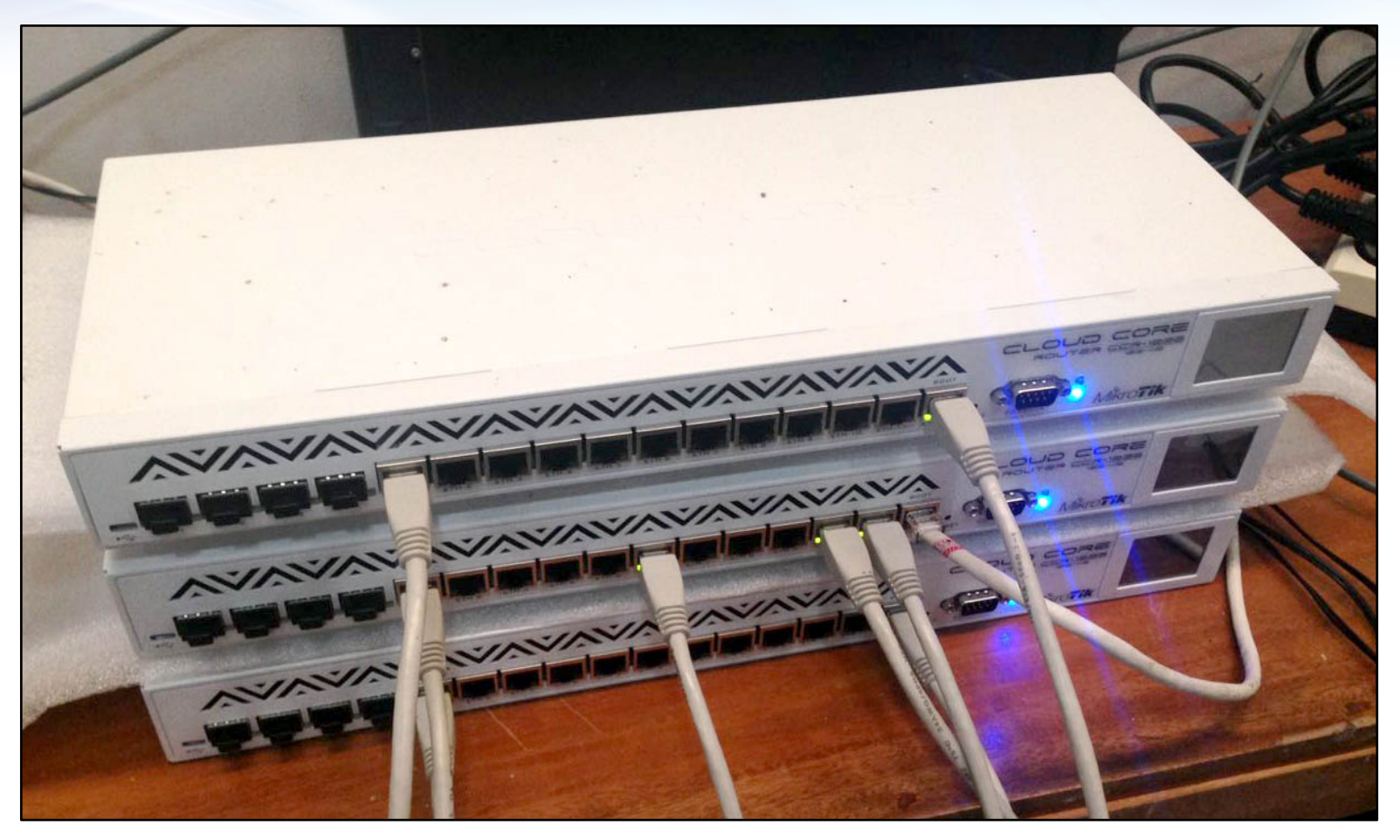

### 2 CCR 1036 melakukan traffic generator, melalui 1 CCR 1036, routing mode.

QoS on Multicore – Mikrotik Indonesia 51

### Traffic Generator

Setiap mesin mengirimkan 10 streams (masing-masing 25mbps), dari 10 ip address yang berbeda, menuju 10 ip address yang berbeda.

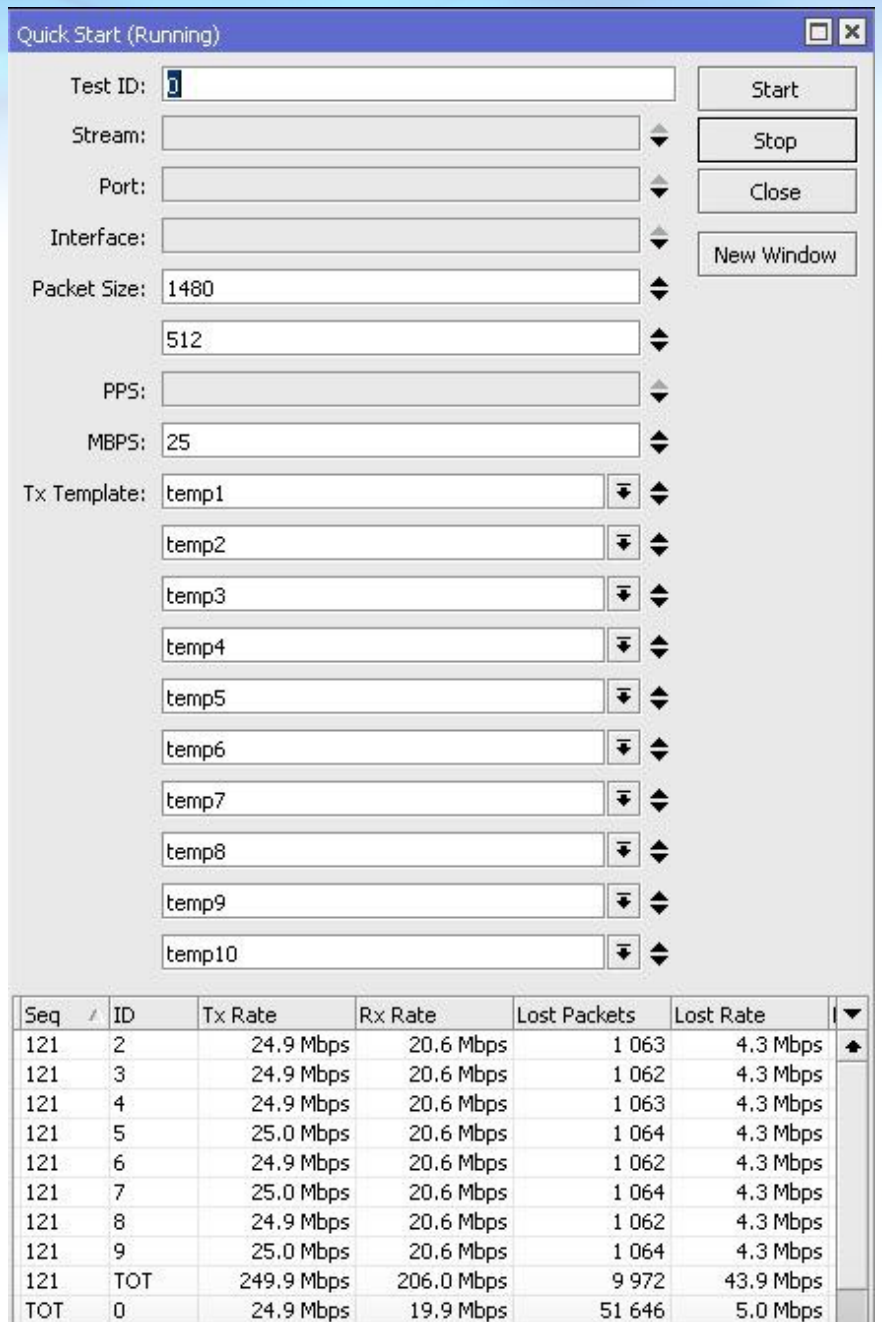

### Without any configuration

admin@192.168.130.2 (Router-DUT) - WinBox v6.27 on CCR1036-12G-4S (tile)

Memory: 3581.2 MiB Uptime: 18:56:45 CPU: 0%

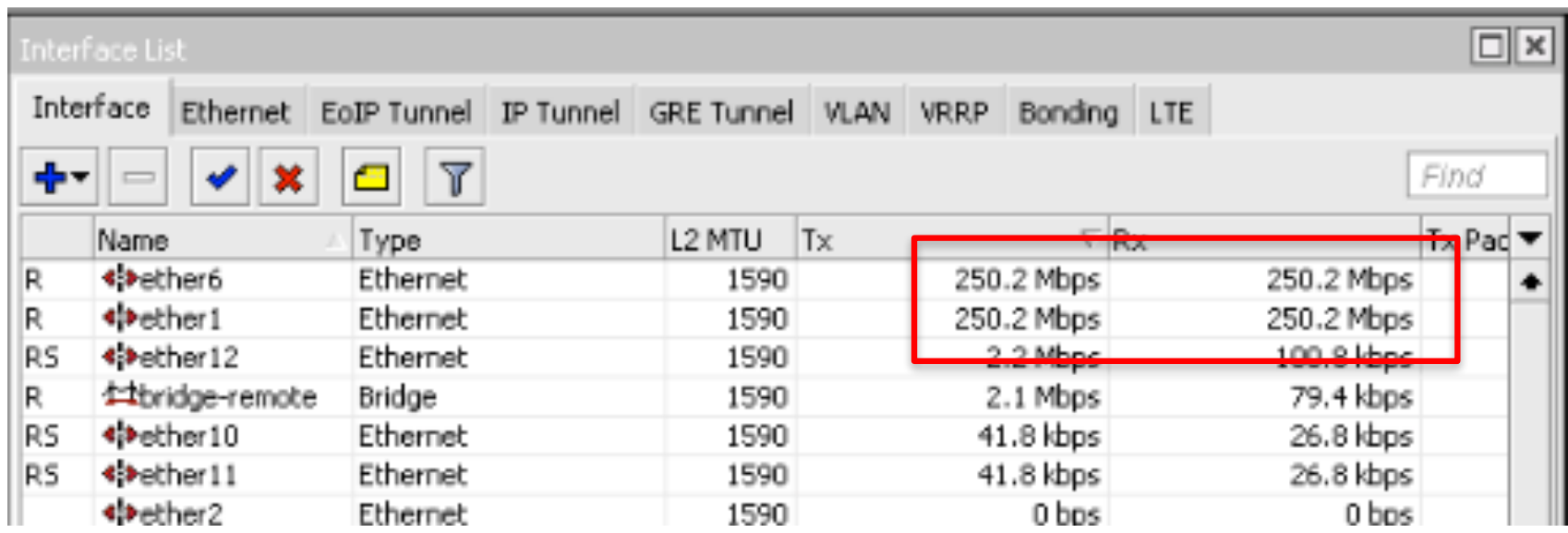

## Mangle

• Kita perlu membuat firewall mangle untuk packet marking jika akan menggunakan queue tree

/ip firewall mangle

add action=mark-packet chain=prerouting \ new-packet-mark=packet-src-0.255 \ passthrough=no src-address=172.16.0.255

add action=mark-packet chain=prerouting \ new-packet-mark=packet-dst-0.255 \ passthrough=no dst-address=172.16.0.255

• Korelasi antara packet-mark dan cpu-load?

### Conn-Mark?

• Tidakkah seharusnya kita menggunakan connection-mark sebelum packet-mark di firewall mangle?

• Ya. 

Tapi di lab-test ini kita ingin melihat seberapa banyak CCR dapat bertahan sehubungan dengan jumlah packet-mark

*Later, I test with conn-mark, almost same result.*

### Firewall - Mangle

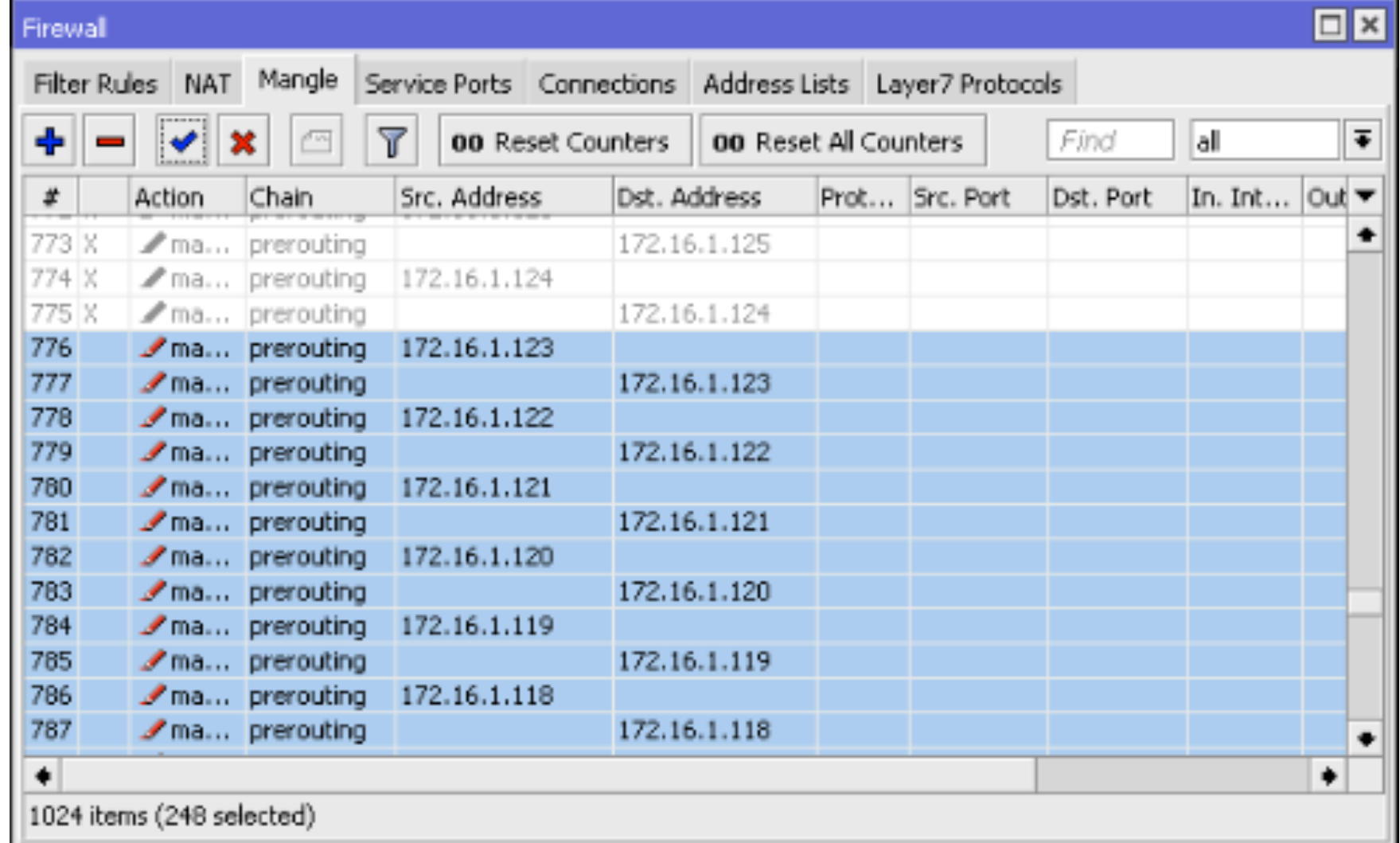

### Graphs

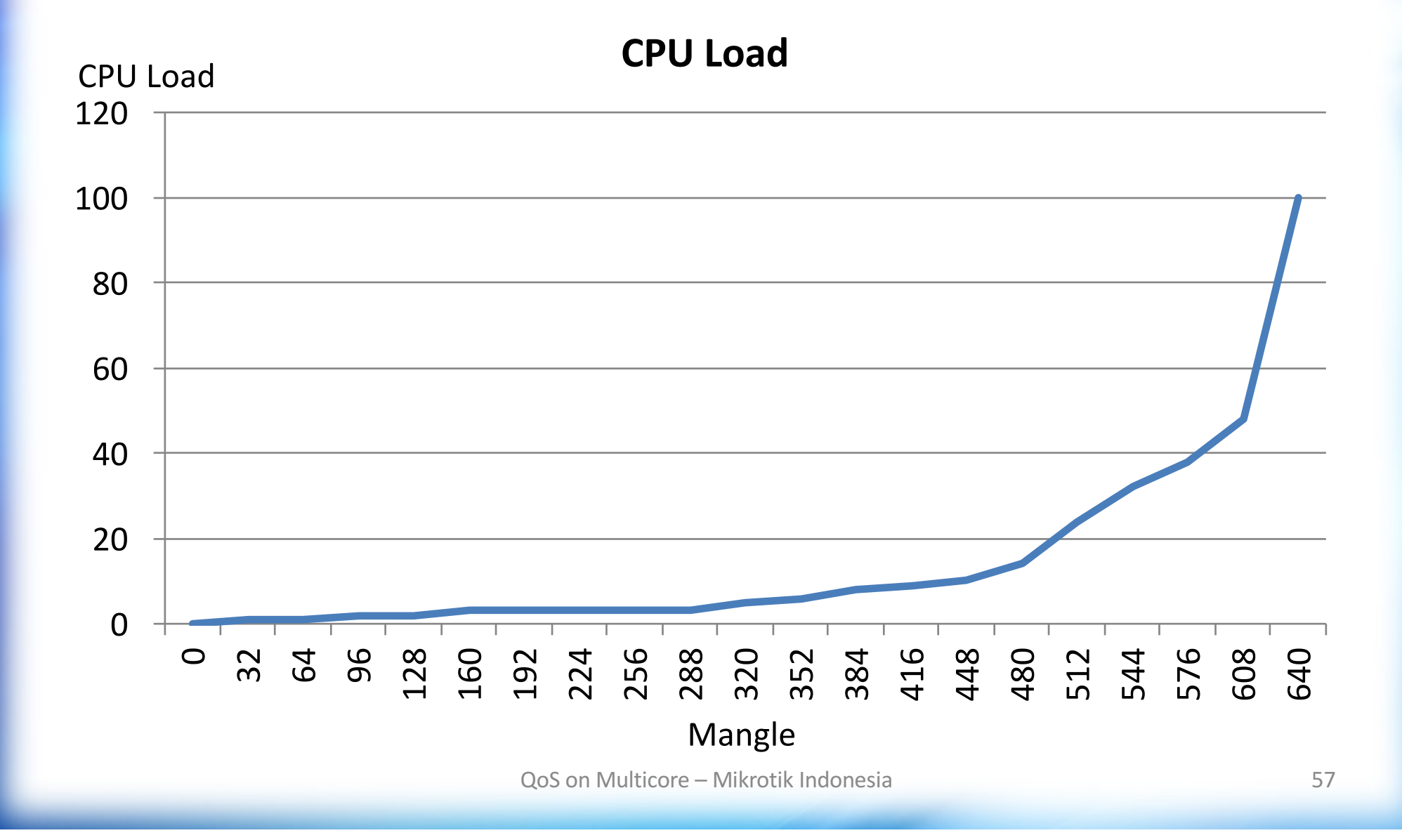

### 608 Mangle  $\rightarrow$  48% CPU Load

admin@192.168.130.2 (Router-DUT) - WinBox v6.27 on CCR1036-12G-4S (tile) Memory: 3560.9 MiB Uptime: 19:29:27 CPU: 48%  $\nabla$  Hide Passwords  $\blacksquare$  $\Box x$  $\Box$ |x  $\Box$ Interface Ethernet EoIP Tunnel IP Tunnel GRE Tunnel VLAN VRRP ... Simple Queues Interface Queues Queue Tree Queue Types Y Find  $\overline{\mathbf{r}}$  $\mathbb{Z}$ 00 Reset All Counters  $\blacksquare$ Find × c 00 Reset Counters Find CPLI  $\textsf{Load} \dots \subseteq \textsf{IRO}$  (%)  $\overline{\phantom{a}}$  $\bullet$ 98 93 cpu20  $\cdot$ . Tx  $\nabla$ <sub>Rx</sub> Tx Pac... Rx Pac... Tx Dro ▼ Name / Parent Packet... Limit At (... Max Limit... Avg. R... Queued Bytes v Name cpu22 98 94 量 queue-ds... | globa \*\*ether1 248.6 Mbps 248.3 Mbps 56 734 56 653 packet... 20M 0 bps 0 0  $c<sub>D</sub>u<sub>21</sub>$ 97 95 \*\*ether6 248.6 Mbps g queue-ds... globa packet... 20M 0 bps Þ 248.3 Mbps 56 651 56 732 96 96 cpu13 cueue-ds... aloba R<sub>5</sub> <br /> **sther12** 7.6 Mbps 320.3 kbps 647 529 packet... 20M 0 bps 90  $cuus$ 88 gloueue-ds... globa IR. **Mbridge-re...** 7.6 Mbos 255.5 kbps 641 520 packet... 20M 0 bps 89 82 cpu1 Coueue-ds... laloba 0 bps R<sub>5</sub> \*\*ether10 14.9 kbos 27.0 kbps 3 packet... 20M 26 89 cpu2 81 量 queue-ds... globa R<sub>5</sub> \*\*ether11 14.9 kbps packet... 20M 0 bps 27.0 kbps 26 3 88 82 cpu0 «'>ether2 0 bps 0 bps  $\overline{0}$  $\mathbf{0}$ 量 queue-ds... globa packet... 20M 0 bps 88 83. cpu4 ◆ bether3 **E**queue-ds... global packet... **20M** 0 bps 0 bps 0 bps  $\Omega$ 0  $c<sub>D</sub>u<sub>35</sub>$ 88 88 量 ausus-ds... global deether4 packet... 20M 0 bps 0 bps 0 bps  $\theta$  $\Omega$  $cu32$ 84 72 Cueue-ds... global **\* >**ether5 0 bps 0 bos  $\theta$  $\Omega$ packet... **20M** 0 bps  $c<sub>D</sub>u<sub>24</sub>$ 83 83 \*\*ether7 量 queue-ds... | globa 0 bps 0 bos 0 bps  $\mathbf{0}$  $\Omega$ packet... 20M 73  $cuu31$ 83 量 queue-ds... | globa 20M \*\*ether8 0 bps 0 bps  $\theta$  $\Omega$ packet... 0 bps 81 75  $c<sub>D</sub>u<sub>3</sub>$ \*\*ether9 0 bos  $\mathbf 0$  $\Omega$ 量 queue-ds... globa packet... 20M 0 bps 0 bps 75  $c<sub>p</sub>u<sub>23</sub>$ 66 \*\*\*b1 量 aueue-ds... lalobal 20M 0 bps 0 bps 0 bps  $\theta$  $\Omega$ packet...  $c$ pu34 65 65 \*\*sfp2  $\Omega$  $\Omega$ 量 queue-ds... globa packet... 20M 0 bps 0 bps 0 bps 37 25 cpu19 ٠  $\bullet$ dacfn3 0 hos 0<sub>hne</sub> the contractor alah s machai 20M 0 hne C. 35 cpu5  $\overline{4}$  $\bullet$ ۰  $\bullet$ ۰ cpu6 35 35 0 packets queued  $\Box$ x Firewal 23  $\Omega$ cpu9 cpu17 19  $\Box x$  $\overline{0}$ Filter Rules NAT Mangle Service Ports Connections Address Lists Layer7 Protocols cpu27 19  $\overline{0}$ / Usage I Name  $\overline{\mathbf{Y}}$ E  $c<sub>D</sub>u<sub>25</sub>$  $19$  $\Omega$ pt to 00 Reset Counters 00 Reset All Counters Find lall bridaina  $0.0$ 19  $\overline{0}$  $c<sub>D</sub>u<sub>28</sub>$ Chain Src. Address Dst. Address Prot... Src. Port Dst. Port In, Int...  $|$  Out  $\blacktriangledown$  $\boldsymbol{t}$ **Action**  $0.0$ hhest cpu30 19  $\overline{0}$ 172.16.0.49 50.6 ma... prerouting firewall 412 X  $cu33$ 19  $\mathbf{0}$ 413 X ma... prerouting 172.16.0.49 idle 39.4  $cpu10$ 18  $\overline{0}$ ma... prerouting  $0.4$ 414 X 172.16.0.48 management 18  $\overline{0}$  $cpu11$ 415 X ma... prerouting 172.16.0.48 networking  $3.5$ 18  $\overline{0}$ cpu16 416 ma... prerouting 172.16.0.47 profiling 2.8 18  $\overline{0}$  $c$ pu $18$ 2.9 417 ma... prerouting 172.16.0.47 unclassified 13  $\overline{0}$ cpu15 418  $0.1$ Zma... prerouting 172.16.0.46 winbox  $\text{cm}$ u14  $11$  $\ddot{\phantom{a}}$ 419 172.16.0.46 ma... prerouting  $\Omega$  $cuu26$ 11 420 ma... prerouting 172.16.0.45  $cnu29$ 8  $\Omega$ 421 ✔ ma... prerouting 172.16.0.45  $\overline{3}$ cpu12  $\mathbf{1}$ 422 ma... prerouting 172.16.0.44 cpu7  $\Omega$  $\overline{0}$ 423 172.16.0.44 ✔ ma... prerouting 424 ma... prerouting 172.16.0.43

### 640 mangles > 100% CPU load

Memory: 3561.8 MiB Uptime: 19:34:56 CPU: 100% J Hide Passwords | 6

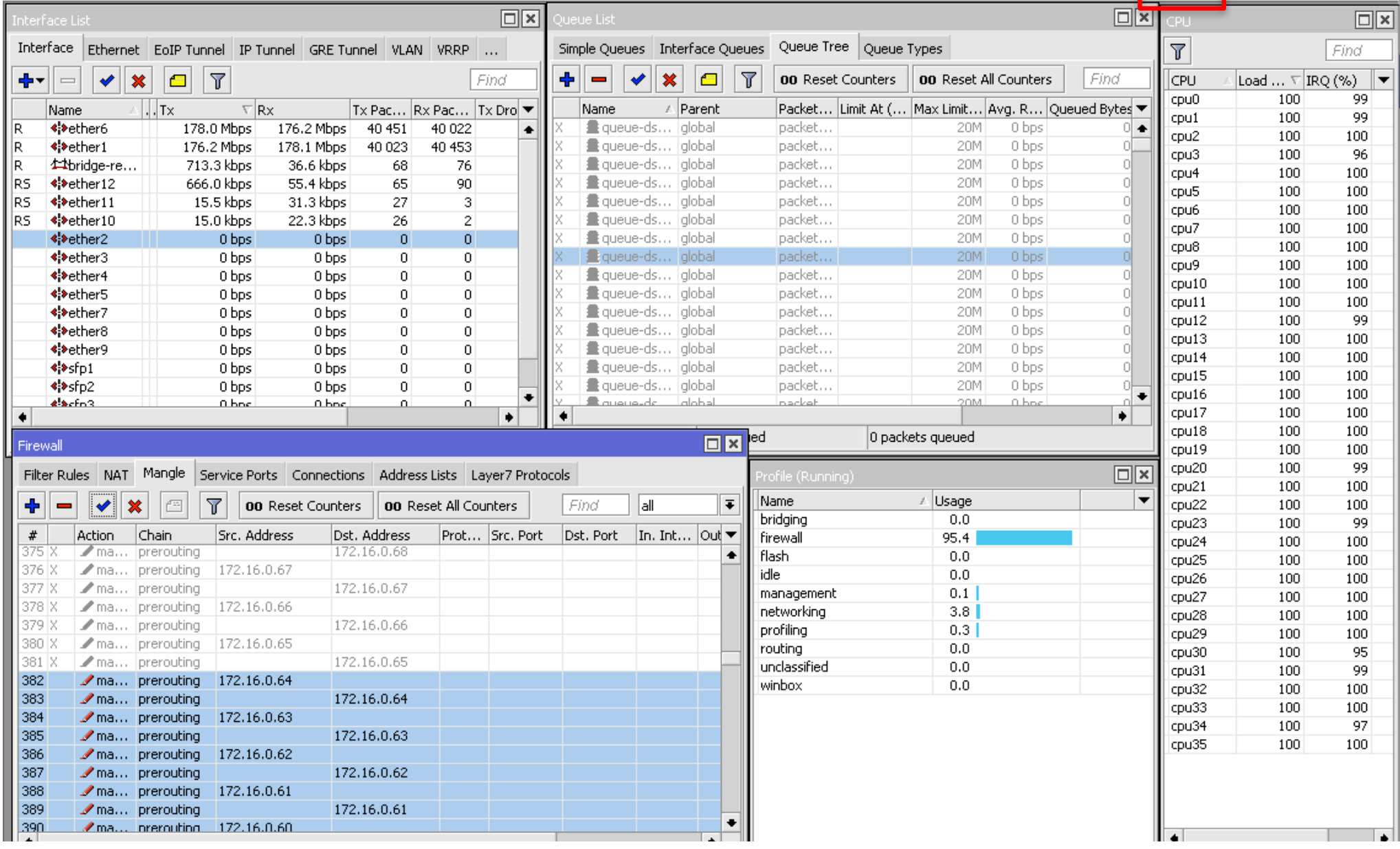

### What next?

- Test sebelumnya hanya menggunakan packet –mark. Kita lanjutkan dengan queue tree (512 rules).
- Kita gunakan 512 mangles, 24% CPU load.

```
/queue tree
```

```
add max-limit=20M name=queue-src-1.1 
packet-mark=packet-src-1.1 parent=global 
queue=default
```

```
add max-limit=20M name=queue-dst-1.1 
packet-mark=packet-dst-1.1 parent=global 
queue=default
```
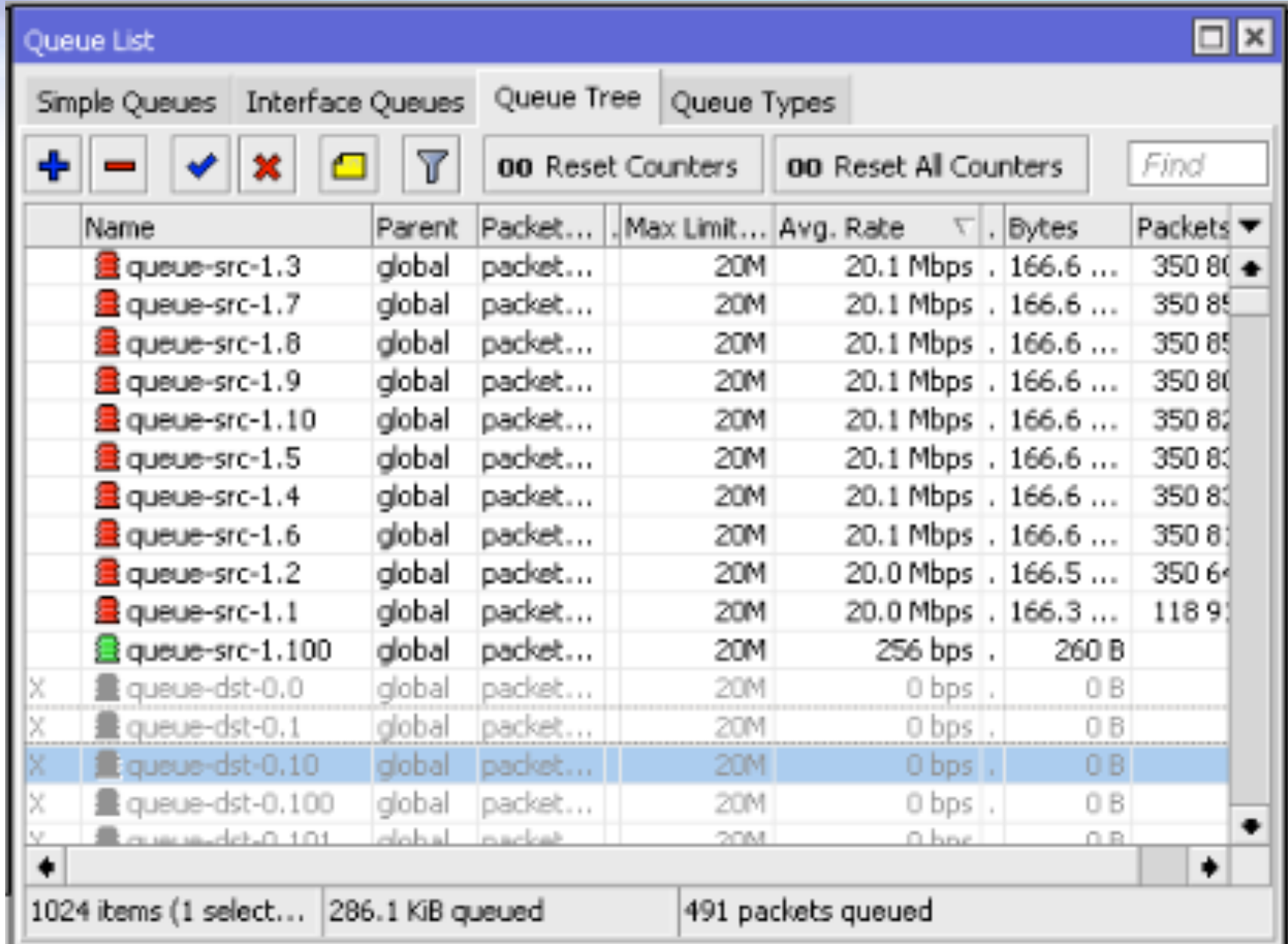

### CPU Load

- Dengan 512 mangles tanpa queue tree, 24% CPU load.
- Dengan 512 mangles  $+$  512 queue tree, 43% CPU Load (hampir 2 kali lipat).

Memory: 3561.0 MiB Uptime: 19:44:47 CPU: 43%

• Tapi, on Tools – Profile, load untuk queue masih rendah.

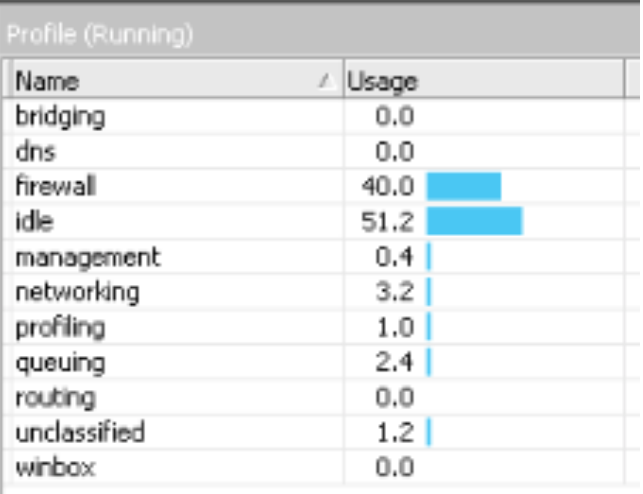

### Simple Queue

- Algoritma pencocokan (matching) telah diubah:
	- berdasarkan hash
	- proses pencocokan lebih cepat
- QoS akan optimal pada perangkat dengan multi core jika simple queue teratas (parent) berjumlah minimal 32, sehingga proses tersebut dapat disebar lebih merata.

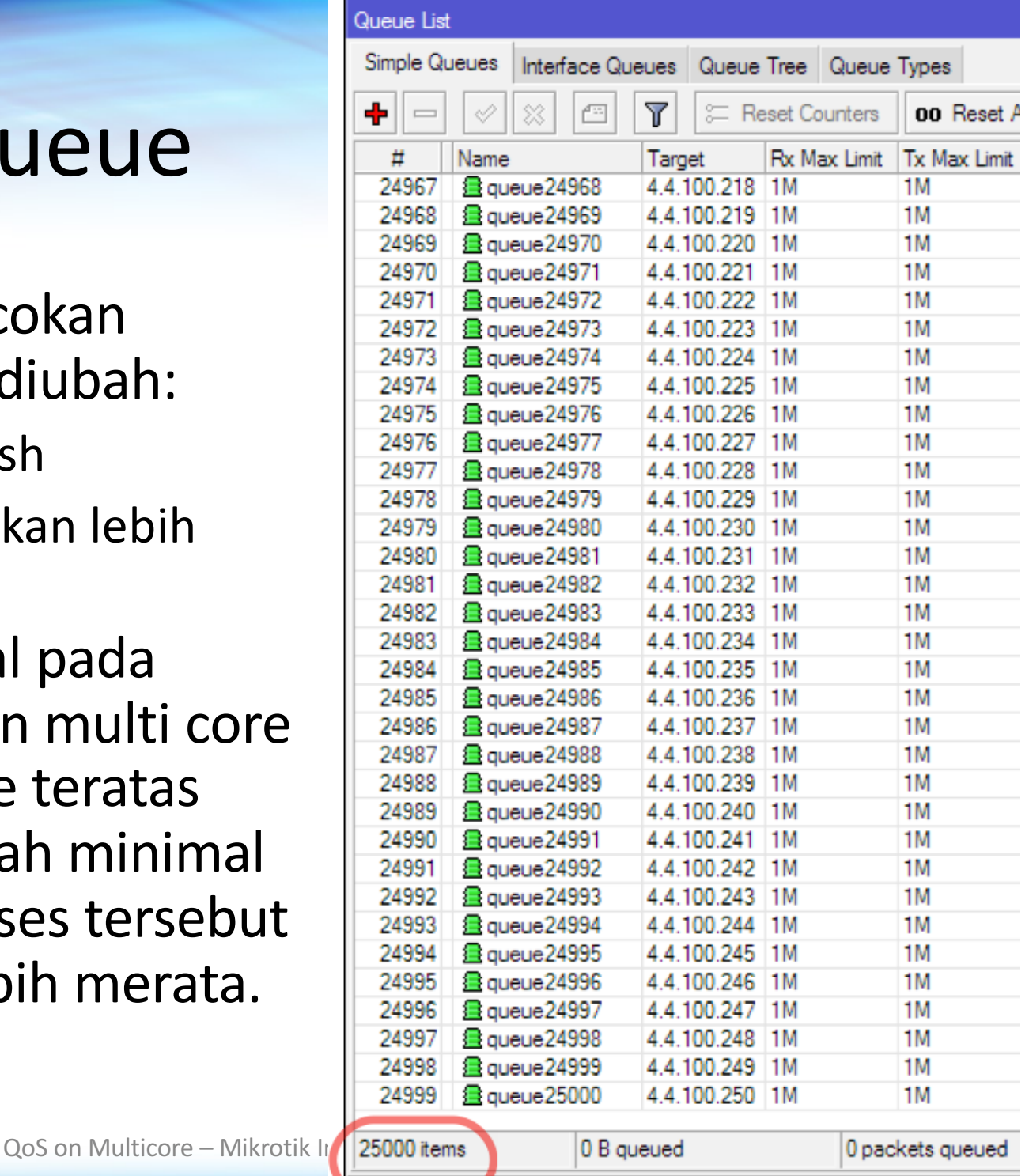

### Let's try Simple Queue

• Kita membuat 512 simple queue :

/queue simple add max-limit=20M/20M name=simple-queue-1.1 target=172.16.1.1/32

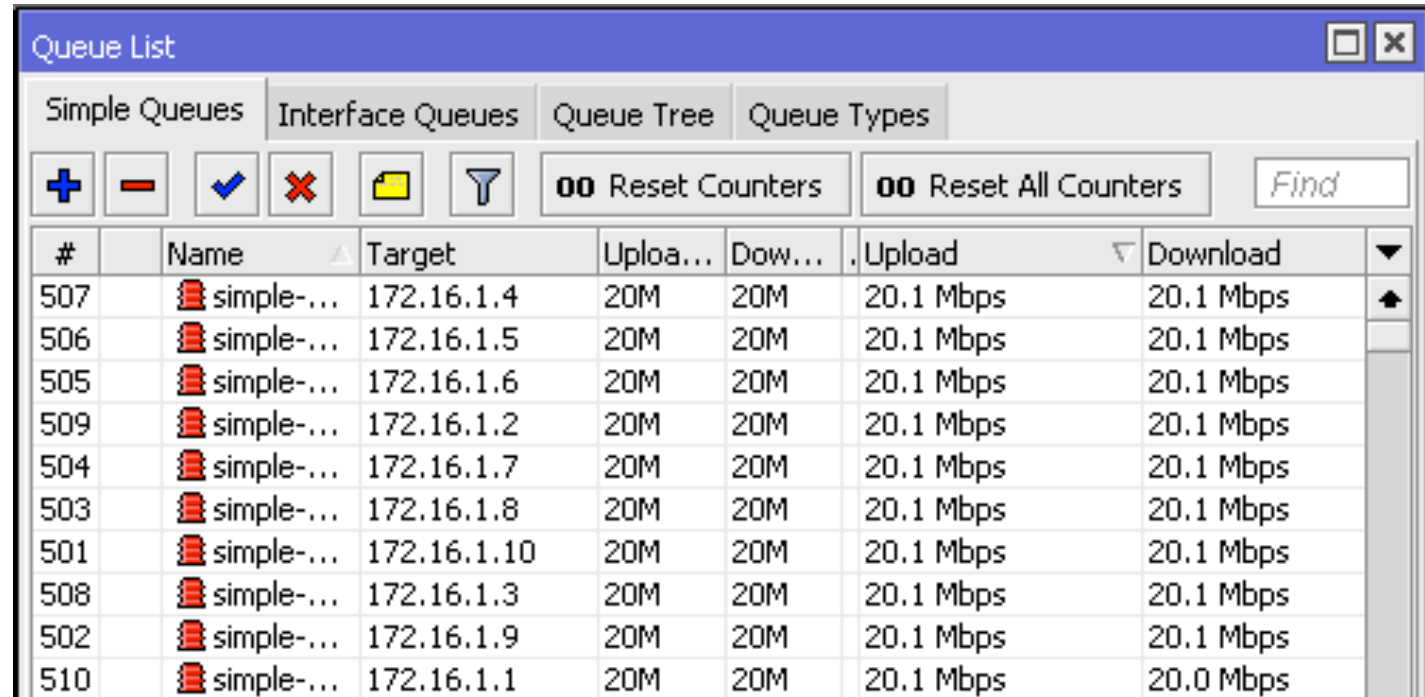

### Dengan Simple Queue

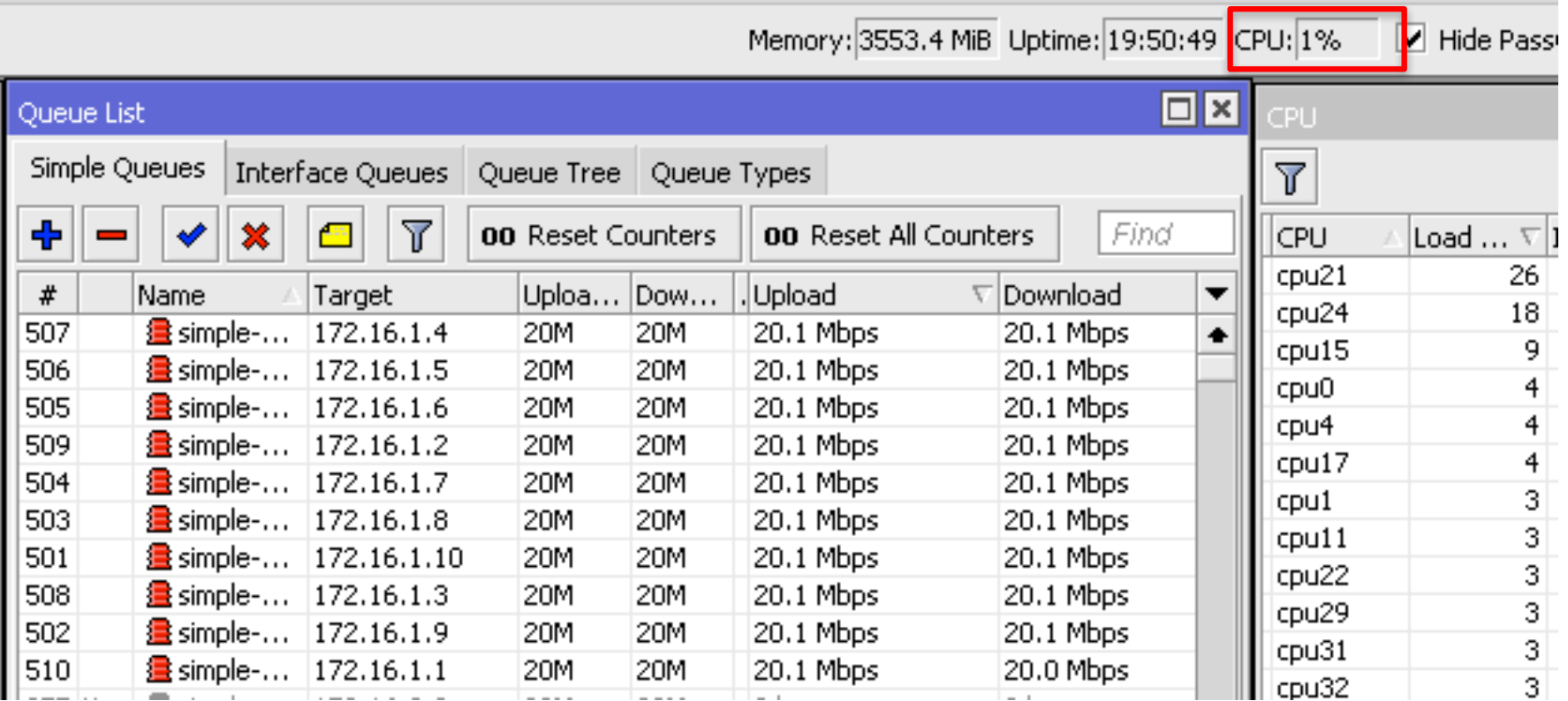

### Hanya 1% of CPU Load dengan Simple Queue

### Why Simple Queue?

- Jika kita gunakan simple queue, tidak harus menggunakan mangle (mangle membutuhkan CPU resources yang besar).
- Simple Queue di v6 memiliki proses hashing vang efisien.
- Untuk layanan non dedicated, bisa menggunakan fitur burst.
- Jika kita gunakan Queue tree, queue dalam satu interface parent akan diproses hanya oleh satu CPU core.

### Kesimpulan

- Untuk jaringan dengan bandwidth yang tidak besar, overloaded network:
	- kombinasi packet-mark, dengan
	- queue tree, HTB, dan burst
- Untuk high throughput backbone:
	- gunakan multicore router:
		- CCR  $36 72$  core
		- Intel base quad core Xeon (8 thread)
	- simple queue (no parent)

### **Thank** you

Comments and suggestions:

### Valens Riyadi (info@mikrotik.co.id) @valensriyadi @mikrotik\_id

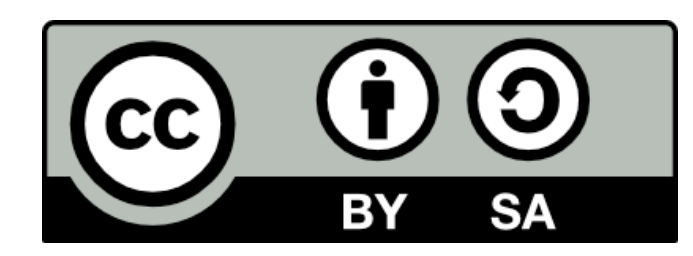

This license lets others remix, tweak, and build upon your work even for commercial purposes, as long as they credit you and license their new creations under the identical terms. This license is often compared to "copyleft" free and open source software licenses. All new works based on yours will carry the same license, so any derivatives will also allow commercial use.